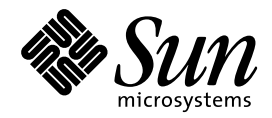

Solaris 7 - 5/99 ご使用にあたっ て (SPARC 版)

Sun Microsystems, Inc. 901 San Antonio Road Palo Alto, CA 94303 U.S.A. 650-960-1300

> Part No: 806-0874-10 1999 年 7 月

本製品およびそれに関連する文書は著作権法により保護されており、その使用、複製、頒布および逆コンパイルを制限するライセンスの もとにおいて頒布されます。サン・マイクロシステムズ株式会社の書面による事前の許可なく、本製品および関連する文書のいかなる部 分も、いかなる方法によっても複製することが禁じられます。

本製品の一部は、カリフォルニア大学からライセンスされている Berkeley BSD システムに基づいていることがあります。UNIX は、X/ Open Company, Ltd. が独占的にライセンスしている米国ならびに他の国における登録商標です。フォント技術を含む第三者のソフ トウェアは、著作権により保護されており、提供者からライセンスを受けているものです。

RESTRICTED RIGHTS: Use, duplication, or disclosure by the U.S. Government is subject to restrictions of FAR 52.227–14(g)(2)(6/87) and FAR 52.227–19(6/87), or DFAR 252.227–7015(b)(6/95) and DFAR 227.7202–3(a).

本製品に含まれる HG 明朝 L と HG ゴシック B は、株式会社リコーがリョービイマジクス株式会社からライセンス供与されたタイプ フェースマスタをもとに作成されたものです。平成明朝体 W3 は、株式会社リコーが財団法人 日本規格協会 文字フォント開発・普及セ<br>ンターからライセンス供与されたタイプフェースマスタをもとに作成されたものです。また、HG 明朝 L と HG ゴシック B の補助漢字 部分は、平成明朝体 W3 の補助漢字を使用しています。なお、フォントとして無断複製することは禁止されています。

Sun、Sun Microsystems、SunSoft、OpenWindows、SunOS、AnswerBook2、Solaris Web Start、Java、Java Development Kit (JDK)、 JumpStart、NFS、HotJava、Solstice AdminSuite、Solstice AutoClient、DiskSuite、SunLink、Ultra、XGL は、米国およびその他の国にお ける米国 Sun Microsystems, Inc. (以下、米国 Sun Microsystems 社とします) の商標もしくは登録商標です。

サンのロゴマークおよび Solaris は、米国 Sun Microsystems 社の登録商標です。

すべての SPARC 商標は、米国 SPARC International, Inc. のライセンスを受けて使用している同社の米国およびその他の国における商標 または登録商標です。SPARC 商標が付いた製品は、米国 Sun Microsystems 社が開発したアーキテクチャに基づくものです。

OPENLOOK、OpenBoot、JLE は、サン・マイクロシステムズ株式会社の登録商標です。

Netscape と Netscape Navigator は、米国 Netscape Communications Corporation の商標です。

Wnn は、京都大学、株式会社アステック、オムロン株式会社で共同開発されたソフトウェアです。

Wnn6 は、オムロン株式会社で開発されたソフトウェアです。(Copyright OMRON Co., Ltd. 1998 All Rights Reserved.)

ATOK は、株式会社ジャストシステムの登録商標です。

ATOK7 は株式会社ジャストシステムの著作物であり、ATOK7 にかかる著作権その他の権利は、すべて株式会社ジャストシステムに帰属 します。

ATOK8 は株式会社ジャストシステムの著作物であり、ATOK8 にかかる著作権その他の権利は、すべて株式会社ジャストシステムに帰属 します。

本書で参照されている製品やサービスに関しては、該当する会社または組織に直接お問い合わせください。

OPEN LOOK および Sun Graphical User Interface は、米国 Sun Microsystems 社が自社のユーザおよびライセンス実施権者向けに開発し ました。米国 Sun Microsystems 社は、コンピュータ産業用のビジュアルまたはグラフィカル・ユーザインタフェースの概念の研究開発 における米国 Xerox 社の先駆者としての成果を認めるものです。米国 Sun Microsystems 社は米国 Xerox 社から Xerox Graphical User Interface の非独占的ライセンスを取得しており、このライセンスは米国 Sun Microsystems 社のライセンス実施権者にも適用されます。

DtComboBox ウィジェットと DtSpinBox ウィジェットのプログラムおよびドキュメントは、Interleaf, Inc. から提供されたものです。 (Copyright (c) 1993 Interleaf, Inc.)

本書は、「現状のまま」をベースとして提供され、商品性、特定目的への適合性または第三者の権利の非侵害の黙示の保証を含みそれに 限定されない、明示的であるか黙示的であるかを問わない、なんらの保証も行われないものとします。

本製品が、外国為替および外国貿易管理法 (外為法) に定められる戦略物資等 (貨物または役務) に該当する場合、本製品を輸出または日 本国外へ持ち出す際には、サン・マイクロシステムズ株式会社の事前の書面による承諾を得ることのほか、外為法および関連法規に基づ く輸出手続き、また場合によっては、米国商務省または米国所轄官庁の許可を得ることが必要です。

原典: *Solaris 7 5/99 Release Notes (SPARC Platform Edition)*

Part No: 806-0224-10

Revision A

© 1999 by Sun Microsystems, Inc.

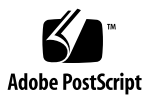

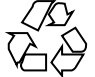

# 目次

はじめに **vii**

# **1. Solaris 7 - 5/99** の構成 **1** 製品の種類と出荷形態 1 「Solaris 7 - 5/99 デスクトップ製品」および「Solaris 7 - 5/99 サーバー製品」の構 成 1 Solaris 7 - 5/99 Software CD (SPARC 版) 1 Solaris 7 - 5/99 Documentation CD (日本語版) 2 Solaris 7 - 5/99 Documentation CD 3 Netscape Communicator 4.5 CD (日本語版) 3 Solaris 7 インストールの手引き 3 Solaris 7 - 5/99 ご使用にあたって (SPARC 版) (本書) 4 *Solaris 7* インストールライブラリ *(SPARC* 版*)* 4 日本語入力用図形文字コード表 5 Binary Code License (ソフトウェア使用許諾契約書) 5 Binary Code License (Terms & Conditions) 6 **2.** インストールにあたって **7**

カスタマサポートへの連絡 8

サポートハードウェア 8 必要なメモリー 8

目次 **iii**

必要なスワップ領域 8

必要なディスク容量 9

Solaris Software CD のソフトウェア容量 10

Solaris Documentation CD のソフトウェア容量 11

Netscape Communicator CD のソフトウェア容量 14

日本語環境のインストール方法 14

デフォルトロケールの設定 14

インストール言語の設定 15

オンラインリリース情報 17

参照方法 17

インストール方法 18

**3.** インストールに関する注意事項とバグ情報 **19**

Solaris 7 - 5/99 インストールの注意事項とバグ情報 19

Solaris Web Start 1.0 インストールに関する注意事項とバグ情報 20

対話式インストールに関する注意事項とバグ情報 21

アップグレードに関する注意事項とバグ情報 23

インストール全般に関するバグ情報 26

64 ビット Solaris に関する注意事項とバグ情報 28

AnswerBook2 に関するバグ情報 29

- Solaris 7 5/99 インストールの注意事項とバグ情報 (日本語環境固有) 29 Solaris Web Start 1.0 インストールに関する注意事項とバグ情報 30 アップグレードに関する注意事項とバグ情報 34 インストール全般に関する注意事項とバグ情報 35
- **4.** 実行時の注意事項とバグ情報 **39**

Solaris 7 - 5/99 実行時の注意事項とバグ情報 39

Solaris CDE に関するバグ情報 40

システム管理に関するバグ情報 41

64 ビット Solaris に関するバグ情報 43

**iv** Solaris 7 - 5/99 ご使用にあたって (SPARC 版) ◆ 1999 年 7 月

デバッグに関するバグ情報 44

JDK (Java Development Kit) に関する注意事項とバグ情報 44 Solaris 7 - 5/99 実行時の注意事項とバグ情報 (日本語環境固有) 45

Netscape Communicator 4.5 (日本語版) に関するバグ情報 46

**5.** 機能に関する情報 **47**

JDK 1.1.6\_03 に関する情報 47

Java 実行時環境 (JRE; Java Runtime Environment) 47

大規模ファイルのサポート 48

JIT コンパイラのパフォーマンス向上 48

リリース名の命名規則 48

Sun Enterprise 6x00、5x00、4x00、3x00 システムの動的再構成 (DR) 49

**6.** 製品の中止情報 **51**

サポート中止予定のソフトウェア 51

sysidnis(1M) システム認識プログラム 51

XIL 51

**A. Maintenance Update** パッチリスト **(SPARC** 版**) 53**

パッチリスト 53

**vi** Solaris 7 - 5/99 ご使用にあたって (SPARC 版) ♦ 1999 年 7 月

# はじめに

本書『*Solaris 7 - 5/99* ご使用にあたって *(SPARC* 版*)*』は、SolarisTM 7 - 5/99 をご 使用になるにあたって最初に読んでいただくマニュアルで、今回のリリースに関す る最新情報が記述されています。

本書では、Solaris 7 - 5/99 オペレーティング環境ソフトウェアをインストールする前 に必要な情報、リリース直前に明らかになった情報や問題点を中心に説明します。

Solaris 7 - 5/99 リリースに関するマニュアルとして、本書の他に『*Solaris 7 - 5/99* オンラインリリース情報』がオンラインのテキスト形式で提供されています。 『*Solaris 7 - 5/99* オンラインリリース情報』については、17ページの「オンライン リリース情報」の説明を参照してください。

注 **-** 本書の第 3 章は、『*Solaris 7 - 5/99* オンラインリリース情報』の installation bugs ファイル中の内容よりも優先されます。

注 **-** 今回の Solaris の製品名称は「Solaris 7 - 5/99」ですが、コード、パス名、 パッケージパス名などで、「Solaris 2.7」または「SunOS 5.7」という名称が使用さ れていることがあります。コード、パス、パッケージパスなどを実際に入力または 使用するときには、必ずマニュアル中に記述されている名称に従ってください。

**vii**

## 対象読者

本書は、Solaris 7 - 5/99 ソフトウェアをインストールして使用する方を対象とし ています。Solaris についての知識を持つ方、現在習得中の方を対象としています。

# 内容の紹介

本書は、次のように構成されています。

第 1 章では、Solaris 7 - 5/99 に含まれるデスクトップ用およびサーバー用の CD や マニュアルの構成について説明します。

第 2 章では、Solaris 7 - 5/99 をインストールするために必要なメモリーおよびディ スクの容量、日本語環境のインストールについての概要などを説明します。この章 の内容を理解してから、インストールを開始してください。

第 3 章では、Solaris 7 - 5/99 Software CD に含まれている『*Solaris 7 - 5/99* オン ラインリリース情報』の installation bugs ファイルの内容を修正および追加し た、インストールに関する注意事項とバグの最新情報を説明します。この章の内容 を理解してから、インストールを開始してください。

第 4 章では、Solaris 7 - 5/99 Software CD に含まれている『*Solaris 7 - 5/99* オン ラインリリース情報』の runtime bugs ファイルを作成後に明らかになった、実行 時の注意事項やバグの情報を説明します。

第 5 章では、Solaris 7 - 5/99 Software CD に含まれている『*Solaris 7 - 5/99* オン ラインリリース情報』の new features ファイルを作成後に明らかになった、最新 情報や新機能について説明します。

第 6 章では、Solaris 7 - 5/99 Software CD に含まれている『*Solaris 7 - 5/99* オン ラインリリース情報』の eof ファイルを作成後に明らかになった、サポートを終了 するソフトウェアの機能またはハードウェアについて説明します。

付録 A では、Solaris 7 - 5/99 に統合されているパッチ (Maintenance Update パッ チ) のリストを記載しています。

Solaris のほかに付属のソフトウェアをインストールする場合は、付属ソフトウェア に含まれている最新リリース情報を参照して、そのソフトウェアに関する注意事 項およびバグ情報を確認してください。

**viii** Solaris 7 - 5/99 ご使用にあたって (SPARC 版) ◆ 1999 年 7 月

# 関連マニュアル

Solaris をインストールする際には、本書の内容を理解した上で、次のマニュアルを ご利用ください。

- **『***Solaris 7 5/99 オンライン***リリース情報』(17ページの「オンラインリリース** 情報」の説明をご覧ください)
- 『*Solaris 7 イ*ンストールの手引き』
- 『*Solaris 7 イ*ンストールライブラリ *(SPARC* 版)』
- 『*Solaris 7 のインストール (*追補)』
- 『*Solaris 7 のシステム管理 (追補)*』
- 『*Solaris 7* のソフトウェア開発 *(*追補*)*』

Solaris のマニュアルは、このリリースに含まれる Solaris 7 - 5/99 Documentation CD で提供されています。

また、Solaris 7 - 5/99 の新機能について説明しているマニュアルも提供されていま す。これらのマニュアルは、タイトルに (追補) と示されています。

ハードウェア構成によっては、インストールを行うために別途作業が必要になるこ とがあります。ハードウェア固有の作業が必要な場合は、各ハードウェアの メーカーからインストール手順を補足する資料が提供されています。それらの資料 も利用して、インストールを行なってください。

# **Sun** のマニュアルの注文

Sun Software Shop プログラムを利用して、米国 Sun Microsystems, Inc. (以降、Sun とします) のマニュアルまたは AnswerBook2TM CD をご注文いただけます。

マニュアルのリストと注文方法については、 http://www.sun.com/software/shop を参照してください。

# **Sun** のオンラインマニュアル

http://docs.sun.com では、Sun が提供しているオンラインマニュアルを参照す ることができます。マニュアルのタイトルや特定の主題などをキーワードとして、 検索を行うこともできます。

# 表記上の規則

このマニュアルでは、次のような字体や記号を特別な意味を持つものとして使用し ます。

表 **P–1** 表記上の規則

| 字体または記号   | 意味                                                         | 例                                                               |
|-----------|------------------------------------------------------------|-----------------------------------------------------------------|
| AaBbCc123 | コマンド名、ファイル名、ディレ<br>クトリ名、画面上のコンピュータ<br>出力、またはコード例を示しま<br>す。 | .login ファイルを編集します。<br>1s -a を使用してすべてのファイ<br>ルを表示します。<br>system% |
| AaBbCc123 | ユーザーが入力する文字を、画面<br>上のコンピュータ出力とは区別し<br>て示します。               | system% su<br>password:                                         |
| AaBbCc123 | 変数を示します。実際に使用する<br>特定の名前または値で置き換えま<br>す。                   | ファイルを削除するには、rm<br>filename と入力します。                              |
|           | 参照する書名を示します。                                               | 『コードマネージャ・ユーザーズ<br>ガイド』を参照してください。                               |

表 **P–1** 表記上の規則 続く

| 字体または記号   意味 |                                                            | 例                                                           |
|--------------|------------------------------------------------------------|-------------------------------------------------------------|
|              | 参照する章、節、ボタンやメ<br>ニュー名、または強調する単語を<br>示します。                  | 第5章「衝突の回避」を参照して<br>ください。<br>この操作ができるのは、「スー<br>パーユーザー  だけです。 |
|              | 枠で囲まれたコード例で、テキス<br>トがページ行幅を越える場合、<br>バックスラッシュは継続を示しま<br>す。 | sun% grep ' <sup>A</sup> #define \<br>XV VERSION STRING'    |

ただし AnswerBook2TM では、ユーザーが入力する文字と画面上のコンピュータ出力 は区別して表示されません。

コード例は次のように表示されます。

■ C シェルプロンプト

system% **command y**|**n** [*filename*]

■ Bourne シェルおよび Korn シェルのプロンプト

system\$ **command y**|**n** [*filename*]

■ スーパーユーザーのプロンプト

system# **command y**|**n** [*filename*]

[ ]は省略可能な項目を示します。上記の場合、*filename* は省略してもよいことを示し ます。

| は区切り文字 (セパレータ) です。この文字で分割されている引数のうち1つだけ を指定します。

キーボードのキー名は英文で、頭文字を大文字で示します (例: Shift キーを押しま す)。ただし、キーボードによっては Enter キーが Return キーの動作をします。

ダッシュ (-) は 2 つのキーを同時に押すことを示します。たとえば、Ctrl-D は Control キーを押したまま D キーを押すことを意味します。

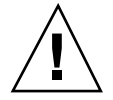

注意 **-** この記号が付いている注意事項に従わない場合は、データ、システム、関連 機器などの損傷を起こす可能性があります。

# 一般規則

■ 「x86」という用語は、一般に Intel 8086 ファミリに属するマイクロプロセッサを 意味します。これには、Pentium、Pentium Pro、Pentium II、Pentium II Xeon、 Pentium III、Celeron の各プロセッサ、および AMD、Cyrix が提供する互換マイ クロプロセッサチップが含まれます。このマニュアルでは、このプラットフォー ムのアーキテクチャ全体を指すときに「x86」という用語を使用し、製品名では 「Intel 版」という表記で統一しています。

# **Solaris 7 - 5/99** の構成

この章では、Solaris 7 - 5/99 リリースに含まれている CD および印刷マニュアル について説明します。

## 製品の種類と出荷形態

Solaris 7 - 5/99 は、「Solaris 7 - 5/99 デスクトップ製品」と「Solaris 7 - 5/99 サー バー製品」の 2 つの製品構成で提供されます。

# 「**Solaris 7 - 5/99** デスクトップ製品」および 「**Solaris 7 - 5/99** サーバー製品」の構成

「Solaris 7 - 5/99 デスクトップ製品」および「Solaris 7 - 5/99 サーバー製品」の構 成について、概要を説明します。

### **Solaris 7 - 5/99 Software CD (SPARC** 版**)**

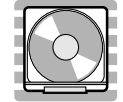

**1**

この CD には、主に次のソフトウェアが含まれています。他のどの CD よりも先 にインストールしてください。

■ Solaris 7 - 5/99 オペレーティング環境

SunOSTM 、Solaris 共通デスクトップ環境 (以降、Solaris CDE と表記しま す)、OpenWindows™ ソフトウェア、日本語入力システム (Wnn6、ATOK8、cs00) などが含まれます。

インストールするには **:** まず初めに、本書に書かれている既知の問題について確認 してください。次に、『*Solaris 7* インストールライブラリ *(SPARC* 版*)*』の「イン ストールの手順」を参照してください。

■ Solaris 7 - 5/99 オンラインリリース情報

インストールに関する注意事項とバグ情報、実行時のバグ情報、最新情報、パッチ 情報、ドライバ更新情報、サポートされなくなった製品の情報を、オンラインのテ キストファイルで提供します。

参照するには **:** 17ページの「オンラインリリース情報」をご覧ください。

#### **Solaris 7 - 5/99 Documentation CD (**日本語版**)**

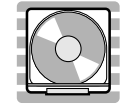

この CD には、AnswerBook2 文書サーバーソフトウェアと、日本語のオンライン文 書コレクションおよびいくつかの英語のオンライン文書コレクション (日本語に翻訳 されていない文書を含むもの) が含まれています。

詳細は、表 2–2 を参照してください。

インストールするには **:** この CD に含まれる README\_ja.html をお読みください。

### **Solaris 7 - 5/99 Documentation CD**

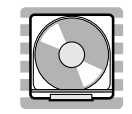

この CD には、AnswerBook2 文書サーバーソフトウェアと、英語およびヨーロッパ 言語のすべての AnswerBook オンライン文書コレクションが含まれています。 Solaris 7 - 5/99 Documentation CD (日本語版) に含まれていない英語のオンライン 文書コレクションを参照したい場合にご利用ください。

詳細は、表 2–3 を参照してください。

インストールするには **:** この CD に含まれる README\_en.html をお読みください。

### **Netscape Communicator 4.5 CD (**日本語版**)**

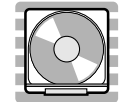

この CD には、日本語版の Netscape Communicator 4.5 が含まれています。Solaris Web Start 1.0 によって、デフォルトで Solaris 7 - 5/99 ソフトウェアと同時にインス トールされます。

インストールするには **:** この CD に含まれる readme\_ja.txt をお読みください。

**Solaris 7** インストールの手引き

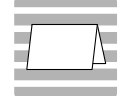

Solaris 7 - 5/99 の構成 **3**

インストールを始めるにあたって参照するカードです。従来の対話式インストール を行うか、または Solaris Web Start 1.0 インストールを行うかを選択し、それぞれを 使用してインストールを行う手順が説明してあります。また、マニュアルの注文方 法および Web ブラウザでの参照方法についても説明しています。

インストールに際しては、本書の第 2 章および第 3 章も必ずお読みください。

### **Solaris 7 - 5/99** ご使用にあたって **(SPARC** 版**) (**本書**)**

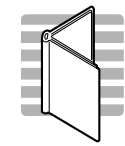

インストールに関するバグ情報や注意事項を中心に説明してます。また、Solaris 7 - 5/99 Software CD に含まれている 『Solaris 7 - 5/99 オンラインリリース情報』を作 成後に明らかになった、バグ情報、最新情報、サポートを中止する予定の製品の情 報などを提供します。

### *Solaris 7* インストールライブラリ *(SPARC* 版*)*

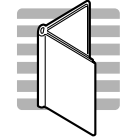

Solaris 7 ソフトウェアのより高度なインストール (以前の Solaris リリースから のアップグレードなど) を行うために必要となる情報を提供します。次の章で構成さ れています。

- 「インストールの手順」
- 「新規機能一覧」
- **4** Solaris 7 5/99 ご使用にあたって (SPARC 版) ♦ 1999 年 7 月
- 「新規機能の概要」
- 「Solaris Web Start の使い方」
- 「システムのアップグレード」
- 「インストール時の問題解決」
- 「インストール後のソフトウェアの追加と削除」
- 「オンライン文書へのアクセス」
- 「CUI インストールの日本語訳」

日本語入力用図形文字コード表

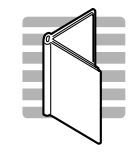

Solaris 7 オペレーティング環境で日本語入力システムを使用して図形文字を入力す るための、コードと図形文字の対応、ja\_JP.PCK および ja\_JP.UTF-8 ロケール利 用時の注意事項を説明しています。

# **Binary Code License (**ソフトウェア使用許諾契約書**)**

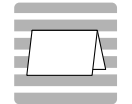

ソフトウェア使用の許諾に関する記述が含まれています。

Solaris 7 - 5/99 の構成 **5**

# **Binary Code License (Terms & Conditions)**

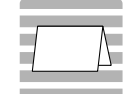

上記の「ソフトウェア使用許諾契約書」に対する補足条項が含まれています。

**6** Solaris 7 - 5/99 ご使用にあたって (SPARC 版) ♦ 1999 年 7 月

<sup>第</sup> **2** <sup>章</sup>

# インストールにあたって

この章では、Solaris 7 - 5/99 をインストールするために必要なメモリーおよびディ スクの容量、日本語環境のインストールについて説明します。また、本書を作成す る前の情報が書かれている 『*Solaris 7 - 5/99* オンラインリリース情報』のインス トール方法および参照方法についても説明します。

注 **-** 本章の内容を理解してからインストールを開始してください。この章に記載さ れている情報は、Solaris 7 - 5/99 Software CD に含まれている『*Solaris 7 - 5/99* オ ンラインリリース情報』の installation bugs ファイルの内容よりも優先されま す。オンラインリリース情報については、17ページの「オンラインリリース情 報」の説明を参照してください。

| インストール方法                                                   | 説明                                                                                                  |
|------------------------------------------------------------|----------------------------------------------------------------------------------------------------|
| 従来の対話式インストール<br>Jump Start <sup>™</sup><br>カスタム Jump Start | Solaris ソフトウェアだけをインストールする。<br>(Solaris 7 - 5/99 Software CD に含まれている)                                |
| Solaris™ Web Start 1.0                                     | Solaris ソフトウェアおよび同梱の CD に含まれる別<br>ソフトウェアを一度に容易にインストールできる。<br>(Solaris 7 - 5/99 Software CD に含まれている) |
| Solaris Web Start 2.0 (installer)                          | Solaris がインストールされた環境に、同梱の CD に<br>含まれる別ソフトウェアを共通のユーザーインタ<br>フェースで容易にインストールできる。<br>(同梱の CD に含まれている)  |

以下に、Solaris 7 - 5/99 で提供されるインストール方法を簡単に説明します。

# カスタマサポートへの連絡

サポートに関連する問題については、ご購入先にお問い合わせください。また、 Sun についての情報は、以下の Web ページをご覧ください。

- http://access1.sun.com
- http://www.sun.com
- http://www.sun.co.jp(サン・マイクロシステムズ株式会社)

# サポートハードウェア

Solaris 7 - 5/99 は、すべての sun4c、sun4d、sun4u プラットフォーム (アーキテク チャ) をサポートします。また、ほとんどの sun4m プラットフォームもサポートし ています。詳細は、ご購入先にお問い合わせください。

## 必要なメモリー

32M バイト以上の物理メモリーが必要です。Solaris CDE や OpenWindows などの 日本語デスクトップ環境を使用する場合には、64M バイト以上確保することをお勧 めします。

また、Solaris Web Start 1.0 によるインストールを日本語表示で行うには、最小 64M バイトの物理メモリーが必要です。詳細は、30ページの「システムの最小要件」を 参照してください。

# 必要なスワップ領域

スワップ領域は、実メモリーとの合計が少なくとも 64M バイトになるように確保す ることを推奨します。さらに、日本語デスクトップ環境を使用する場合には、実メ モリーとの合計が 128M バイト以上になるように確保してください。

#### **8** Solaris 7 - 5/99 ご使用にあたって (SPARC 版) ♦ 1999 年 7 月

注 **-** 物理メモリーが 64M バイト未満のシステムに、従来の対話式インストールで ファイルシステムの自動配置を行なった場合に確保されるスワップ領域は、上記の 要件を満たしていません。この場合は、手動でサイズを変更してください。

# 必要なディスク容量

今回のリリースで標準提供される Solaris Software CD、Solaris Documentation CD、Netscape Communicator CD をインストールするのに必要なディスク容量 について説明します。

上記のソフトウェアをシステムにインストールするには、インストールするソフ トウェアとディスクの構成によってファイルシステムを構築する必要があります。

Solaris Web Start 1.0 (Solaris 7 - 5/99 Software CD に含まれている) を使うと、 Solaris オペレーティングシステムおよび同梱の別ソフトウェアをインストールする ためのファイルシステムが自動的に配置され、これらの CD を一度に容易にインス トールすることができます。

一方、従来の対話式インストール <sup>1</sup> では、Solaris オペレーティングシステムだけ をインストールするように設計されているので、同梱のソフトウェア容量も考慮し たファイルシステムの自動配置を行うことはできません。

同梱のソフトウェアもインストールする場合には、それらのソフトウェア容量を考 慮してファイルシステムを手動で構成する必要があります。そして、Solaris オペ レーティングシステムのインストール終了後に、同梱の CD に含まれている Solaris Web Start 2.0 (installer) または、各ソフトウェアのインストール手順に従って、同梱 のソフトウェアをインストールしてください。

なお、Solaris Easy Access Server 2.0 をご利用になる場合、含まれている各製品のソ フトウェア容量については、『*Solaris Easy Access Server 2.0* インストールライブ ラリ』を参照してください。

1. システムが Solaris Web Start 1.0 を実行するための要件を満たしていない場合、またはアップグレードや細 かいインストール設定を行いたい場合などには、従来の対話式インストールを行う必要があります。

インストールにあたって **9**

### **Solaris Software CD** のソフトウェア容量

次の表は、Solaris 7 - 5/99 オペレーティングシステム (日本語版) だけをインストー ルするために必要なディスク容量を、インストールするロケール別に示していま す。記載されている値は、必要な容量の推奨値 (カッコ内は最小値) です。また、 スワップ領域に必要な容量は含まれていません。

なお、従来の対話式インストールで「ソフトウェアの選択」画面に実際に表示され る各ソフトウェアグループの値は、スワップ領域を含んだ値で、インストールする システムのディスクやメモリーのサイズによって異なります。

| ソフトウェアグループ                  | 必要な容量の概算推奨値 (カッコ内は最小値)                          |            |                         |            |
|-----------------------------|-------------------------------------------------|------------|-------------------------|------------|
|                             | $\mathsf{ja}(\mathsf{EUC}) \oslash \mathcal{A}$ | PCK のみ     | UTF-8 $\oslash \lambda$ | 全部         |
| 全体ディストリビューショ<br>ンと OEM サポート | 1022 (870)                                      | 1013 (862) | 1021 (869)              | 1073 (913) |
| $\sqrt{2}$                  | 70 (60)                                         | 70 (60)    | 70 (60)                 | 72 (61)    |
| /usr                        | 936 (796)                                       | 927 (789)  | 936 (795)               | 985 (837)  |
| /opt                        | 19 (17)                                         | 19(17)     | 19 (17)                 | 20(17)     |
| 全体ディストリビューション               | 1003 (852)                                      | 994 (846)  | 1002 (852)              | 1053 (896) |
| $\sqrt{2}$                  | 62 (53)                                         | 62(53)     | 62(53)                  | 64 (55)    |
| /usr                        | 923 (784)                                       | 914 (778)  | 922 (784)               | 971 (826)  |
| $\sqrt{opt}$                | 18 (15)                                         | 18(15)     | 18(15)                  | 18(15)     |
| 開発者システムサポート                 | 933 (794)                                       | 925 (787)  | 933 (794)               | 983 (837)  |
| $\sqrt{2}$                  | 59 (50)                                         | 59 (50)    | 59 (50)                 | 61 (52)    |
| /usr                        | 862 (733)                                       | 854 (726)  | 862 (733)               | 910 (774)  |
| $\sqrt{opt}$                | 12(10)                                          | 12(10)     | 12(10)                  | 12(10)     |
| エンドユーザーシステムサ<br>ポート         | 588 (499)                                       | 581 (493)  | 587 (499)               | 614 (523)  |
| $\sqrt{2}$                  | 54 (46)                                         | 54 (46)    | 54 (46)                 | 55 (47)    |
| /usr                        | 523 (444)                                       | 516 (438)  | 522 (444)               | 548 (467)  |
| $\sqrt{opt}$                | 11(9)                                           | 11(9)      | 11 (9)                  | 11(9)      |

表 **2–1** Solaris 7 - 5/99 Software CD (SPARC 版) のソフトウェア容量 (単位: M バイト)

#### **10** Solaris 7 - 5/99 ご使用にあたって (SPARC 版) ♦ 1999 年 7 月

注 **-** この表に記載されている値は、sun4u アーキテクチャのシステムにソフ トウェアをデフォルトでインストールする場合に必要な容量で、64 ビット (sparc v9) サポートパッケージの容量を含んでいます。64 ビットパッケージをインストールし ない場合や、sun4u 以外のアーキテクチャにインストールする場合には、この表の 値よりもおよそ推奨値で 130 MB、最小値で 110 MB ほど少ない容量で済みます。

#### **Solaris Documentation CD** のソフトウェア容量

Solaris 7 - 5/99 では、日本語版と英語+ヨーロッパ言語版の、2 種類の Documentation CD が提供されます。

日本語版の Documentation CD「Solaris 7 - 5/99 Documentation CD (日本語版)」に は、日本語の AnswerBook パッケージおよび一部の英語の AnswerBook パッケージ (日本語に翻訳されていない文書コレクションを含むもの) が含まれており、すべて の日本語ロケールで共通なパッケージとなっています。

英語+ヨーロッパ言語版の Documentation CD「Solaris 7 - 5/99 Documentation CD」には、英語およびヨーロッパ言語のすべての AnswerBook パッケージが含ま れています。

次の表に、「Solaris 7 - 5/99 Documentation CD (日本語版)」に含まれている パッケージとその容量を示します。これらのパッケージは、デフォルトで /opt にインストールされます。

| パッケージ     | 形式  | AnswerBook 名                                                              | 必要な容量の<br>概算值 |
|-----------|-----|---------------------------------------------------------------------------|---------------|
| [日本語]     |     |                                                                           |               |
| SUNWjinab | AB2 | Solaris 7 Installation Collection - Japanese                              | 7             |
| SUNWjabe  | AB2 | Solaris 7 User Collection - Japanese                                      | 53            |
| SUNWjaadm | AB2 | Solaris 7 System Administrator Collection -<br>Japanese                   | 57            |
| SUNWjabsd | AB2 | Solaris 7 Software Developer Collection -<br>Japanese                     | 25            |
| SUNWidad  | AB2 | Solaris Common Desktop Environment 1.3<br>Developer Collection - Japanese | 20            |

表 **2–2** Solaris 7 - 5/99 Documentation CD (日本語版) のソフトウェア容量 (単位 : M バイト)

インストールにあたって **11**

表 **2–2** Solaris 7 - 5/99 Documentation CD (日本語版) のソフトウェア容量 (単位 : M バイト) 続く

| パッケージ     | 形式  | AnswerBook 名                                        | 必要な容量の<br>概算值  |
|-----------|-----|-----------------------------------------------------|----------------|
| SUNWamaja | AB2 | Solaris 7 Reference Manual Collection -<br>Japanese | 40             |
| SUWjopen  | AB2 | OpenBoot Collection - Japanese                      | 7              |
| [英語]      |     |                                                     |                |
| SUNWinah  | AB2 | Solaris 7 Installation Collection                   | 4              |
| SUNWabsdk | AB2 | Solaris 7 Software Developer Collection             | 21             |
| SUNWaman  | AB2 | Solaris 7 Reference Manual Collection               | 87             |
| SUNWakcs  | AB2 | KCMS AnswerBook                                     | $\overline{2}$ |
| SUNWAxq   | AB1 | Solaris XGL 3.3 AnswerBook                          | 28             |
|           |     |                                                     |                |

注 **-** AnswerBook (AB1) と AnswerBook2 (AB2) は次の形式のデータを指します。

- 「AnswerBook1」: Solaris 2.6 より前の Solaris で使用されていた形式の AnswerBook のデータ
- 「AnswerBook2」: Solaris 2.6 から新しく導入された SGML 形式の AnswerBook のデータ

参照方法など AnswerBook についての詳細は、『*Solaris 7* インストールライブラリ *(SPARC* 版*)*』の「オンライン文書へのアクセス」を参照してください。

次の表に、「Solaris 7 - 5/99 Documentation CD」に含まれている、英語パッケージ とその容量を示します <sup>2</sup> 。これらのパッケージは、デフォルトで /opt にインストー ルされます。

表 **2–3** Solaris 7 - 5/99 Documentation CD のソフトウェア容量 (英語パッケージのみ) (単位 : M バイト)

| パッケージ    | 形式  | AnswerBook 名                      | 必要な容量の<br>概算值 |
|----------|-----|-----------------------------------|---------------|
| [英語]     |     |                                   |               |
| SUNWinab | AB2 | Solaris 7 Installation Collection |               |

2. この表では、ヨーロッパ言語のパッケージは省略しています。\*印が付いているパッケージは、Solaris 7 - 5/99 Documentation CD (日本語版) には含まれていない英語のオンライン文書コレクションです。

表 **2–3** Solaris 7 - 5/99 Documentation CD のソフトウェア容量 (英語パッケージのみ)(単 位 : M バイト) 続く

| パッケージ        | 形式              | AnswerBook 名                                                   | 必要な容量の<br>概算值  |
|--------------|-----------------|----------------------------------------------------------------|----------------|
| SUNWabe *    | AB2             | Solaris 7 User Collection                                      | 16             |
| $SUMWaadm *$ | AB <sub>2</sub> | Solaris 7 System Administration Collection                     | 20             |
| SUNWabsdk    | AB <sub>2</sub> | Solaris 7 Software Developer Collection                        | 21             |
| SUNWdtad *   | AB2             | Solaris Common Desktop Environment 1.3<br>Developer Collection | 9              |
| SUNWaman     | AB <sub>2</sub> | Solaris 7 Reference Manual Collection                          | 87             |
| SUNWopen *   | AB <sub>2</sub> | OpenBoot Collection                                            | $\overline{2}$ |
| SUNWakcs     | AB2             | KCMS AnswerBook                                                | 2              |
| SUNWAxq      | AB1             | Solaris XGL 3.3 AnswerBook                                     | 28             |

注 **-** 英語+ヨーロッパ言語版の Documentation CD「Solaris 7 - 5/99 Documentation CD」をインストールするには、この CD に含まれている Solaris Web Start 2.0 (installer) を使用し、カスタムインストールで上記の文書コレクションだけを選択し てインストールしてください。なお、この CD は Solaris Web Start 1.0 を使用して Solaris 7 - 5/99 ソフトウェアと同時にインストールすることはできないので、イン ストールするために必要なディスク容量を別に確保しておく必要があります。

次の表に、AnswerBook2 文書サーバー (以降「文書サーバー」とします) を構成する パッケージ SUNWab2r、 SUNWab2s、 SUNWab2u をインストールするのに必要な容 量を示します。文書サーバーについての詳細は、『*Solaris 7* インストールライブラ リ *(SPARC* 版*)*』の「オンライン文書へのアクセス」および Solaris 7 - 5/99 Documentation CD (日本語版) に含まれる README\_ja.html を参照してください。

表 **2–4** 文書サーバーのソフトウェア容量 (単位: M バイト)

| ディレクトリ | 必要な容量の概算値 |
|--------|-----------|
|        | 1.3       |
| /usr   | 34        |

インストールにあたって **13**

#### **Netscape Communicator CD のソフトウェア容量**

次の表に、Netscape Communicator 4.5 (日本語版) をインストールするのに必要な容 量を示します。

表 **2–5** Netscape Communicator 4.5 のソフトウェア容量 (単位: M バイト)

| ディレクトリ | 必要な容量の概算値 |
|--------|-----------|
| /opt   | 25        |

### 日本語環境のインストール方法

この節では、Solaris 7 - 5/99 を日本語環境でインストールするための方法を説明し ます。日本語環境でインストールするには、大きく分けて「デフォルトロケールの 設定」と「インストール言語の設定」の 2 つの設定が必要です。それ以外のインス トール手順は英語版の Solaris と同じです。『*Solaris 7* インストールの手引き』に 書かれているインストール手順に従ってください。

なお Solaris 7 - 5/99 では、文字エンコーディングが異なる次の 3 つの日本語ロケー ルがサポートされています。

- 従来の EUC 環境をサポートする ja ロケール
- Solaris 2.6 から PCK 環境をサポートする ja\_JP.PCK ロケール
- Solaris 7 で新たに追加された UTF-8 環境をサポートする ja\_JP.UTF-8 ロケール

### デフォルトロケールの設定

インストール後のシステムのデフォルトロケールを設定します (具体的には、 /etc/default/init ファイル内に LANG 環境変数が定義されます)。

日本語環境をインストールする場合、システムのデフォルトロケールとして必ず日 本語ロケールが設定されている必要はありませんが、設定されていることを推奨し ます。システムのデフォルトロケールとして日本語ロケールが設定されていると、 たとえば、システムログイン時の LANG の設定をユーザーごとに環境設定ファイル で定義しなくても済みます。また、dtlogin の言語設定で、デフォルトで日本語 ロケールが設定されます。

#### **14** Solaris 7 - 5/99 ご使用にあたって (SPARC 版) ♦ 1999 年 7 月

■ GUI (グラフィカル・ユーザーインタフェース) インストールの場合

最初に「Select Language and Locale」画面 (以降「ロケール設定画面」とします) が表示され、ここでデフォルトロケールを設定します。日本語環境でインストー ルするには、「Japanese EUC (ja)」、「Japanese PC Kanji (ja\_JP.PCK)」、または 「Japanese UTF-8 (ja\_JP.UTF-8)」を選択してください。 どれを選択するかわから ない場合は、「Japanese EUC (ja)」を選択してください。

ここでの設定は、以後起動されるインストール画面の表示言語も決定します。

■ CUI (キャラクタ・ユーザーインタフェース) インストールの場合

インストール中にシステムのデフォルトロケールを設定することはできません。 また、インストール画面も英語による表示だけです。<sup>3</sup>

システムのデフォルトロケールをインストール後に設定、または変更する場合に は、/etc/default/init ファイルでの LANG 環境変数の設定を次のようにし てから、システムを再起動します。

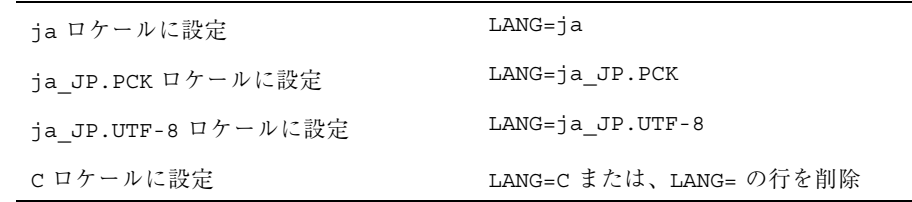

また、インストール前にこのデフォルトロケールをあらかじめ設定しておくことも 可能です。この事前設定をしておくと、GUI インストール時にもロケール設定画面 が表示されないため、たとえばカスタム JumpStart による自動インストールのよう に意図的にロケール設定画面を表示させたくない場合などに有効です。<sup>4</sup>

#### インストール言語の設定

言語 (ロケール) に依存するソフトウェアパッケージ (JFP パッケージ) のインストー ルを決定します。日本語環境をインストールするには、必ず JFP パッケージをイン ストールする必要があります。JFP パッケージについての詳細は、『*Solaris 7 - 5/ 99* オンラインリリース情報』の「Solaris 7 - 5/99 パッケージ情報」(package ファイル) を参照してください。

<sup>3.</sup> グラフィカルモニターを装備していないシステムで、Solaris Web Start 1.0 のクライアントサーバーモードによ るインストールを行なわなかった (あるいは行えなかった) 場合には、CUI インストールになります。<br>4. デフォルトロケールの事前設定を行うには、「ネームサービスに事前に定義しておく方法」または「sysidcfg

ファイルを使用する方法」の 2 通りがあります。 詳しくは、『*Solaris* のインストール *(*上級編*)*』を参照してくだ さい。

Solaris 7 - 5/99 では、ja ロケール環境、ja\_JP.PCK ロケール環境、ja\_JP.UTF-8 ロケール環境、そしてそれらの任意の混在環境をインストールすることが可能です。

■ 従来の対話式インストールの場合

「言語の選択 (Select Languages)」画面でインストールする日本語ロケールを選 択します。この画面では、あらかじめ選択されたデフォルトロケールが自動的に 選択された状態になっています。

たとえば、ja と ja\_JP.PCK の両ロケール環境をインストールするには、ja と ja\_JP.PCK の両方を選択します。

■ Solaris Web Start 1.0 インストールの場合

従来の対話式インストールと同様の方法で、Solaris ソフトウェアおよびインス トールする同梱ソフトウェアの各々に対して、日本語ロケールを指定します。 なお、日本語化されている製品はそのサポートロケールが表示されており、あら かじめ選択されたデフォルトロケールが自動的に選択された状態になっていま す。

■ カスタム JumpStart インストールの場合

カスタム JumpStart インストールが参照するプロファイルに locale キーワード を追加します。 $5$ 

ja と ja JP.PCK の両ロケール環境をインストールする場合のプロファイルの例 を次に示します。

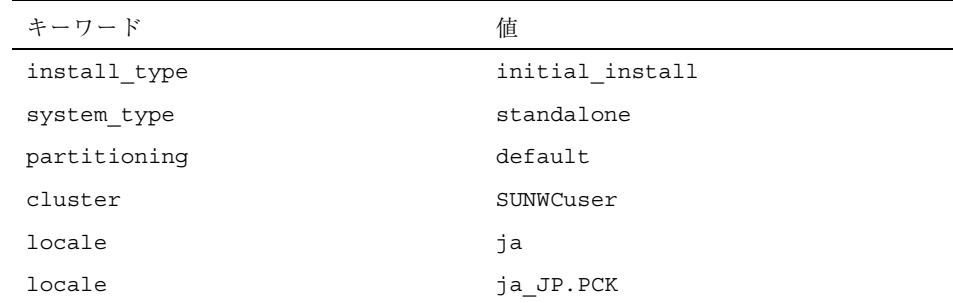

なお、このようにプロファイル中で locale キーワードを明示的に定義しない場 合でも、デフォルトロケールとして日本語ロケールが設定されていれば、その ロケール環境が自動的にインストールされます。ただし、複数の日本語ロケール 環境をインストールするには、プロファイルで指定する必要があります。

<sup>5.</sup> locale キーワードは、JFP パッケージのインストールに影響しますが、システムのデフォルトロケールを決定 **........**<br>するものではありません。

# オンラインリリース情報

Solaris 7 - 5/99 Software CD には、『*Solaris 7 - 5/99* オンラインリリース情報』が テキスト形式で提供されています。本書は、インストールに関連する情報に加え て、『*Solaris 7 - 5/99* オンラインリリース情報』を作成後に明らかになった情報を 元に作成されているため、適宜、本書と共に以下のオンラインリリース情報を参照 してください。

■ インストールの情報と注意事項を提供する installation bugs ファイル

注 **-** 本書の第 3 章は、 installation\_bugs ファイルの内容よりも優先されます。

- 実行時のバグ情報と注意事項を提供する runtime\_bugs ファイル
- 機能についての情報を提供する new features ファイル
- パッチ情報を提供する patches ファイル
- 注 **-** Solaris 7 5/99 に統合されているパッチの情報は、本書の付録 A をご覧くだ さい。
- パッケージ情報を提供する package ファイル
- 製品の中止情報を提供する eof ファイル
- ドライバ更新情報を提供する driverupdate ファイル
- マニュアルに関する情報を提供する documentation issues ファイル

### 参照方法

テキストエディタや vi エディタなどを利用して各ファイルを参照することができ ます。インストール前などに Solaris 7 - 5/99 Software CD から直接参照するには、 次のディレクトリにアクセスして各ファイルを参照してください。

/cdrom/ja\_sol\_7\_599\_sparc/s0/Solaris\_2.7/Docs/release\_info/*<locale>*

Solaris CDE 環境では、フロントパネルにあるアプリケーションマネージャのアイコ ンを選択し、「インフォメーション」を選択することによって参照できます。 各ファイルは、以下のディレクトリの下に配置されています。

■ Solaris 7 - 5/99 全般の情報 - ASCII テキスト (c ロケールの場合)

インストールにあたって **17**

/usr/share/release\_info/Solaris\_2.7/C/

■ Solaris 7 - 5/99 全般の情報と日本語環境固有の情報 - EUC テキスト (ja ロケール の場合)

/usr/share/release\_info/Solaris\_2.7/ja/

■ Solaris 7 - 5/99 全般の情報と日本語環境固有の情報 - PCK テキスト (ja\_JP.PCK ロケールの場合)

/usr/share/release\_info/Solaris\_2.7/ja\_JP.PCK/

■ Solaris 7 - 5/99 全般の情報と日本語環境固有の情報 - UTF-8 テキスト (ja JP.UTF-8 ロケールの場合)

/usr/share/release\_info/Solaris\_2.7/ja\_JP.UTF-8/

### インストール方法

『Solaris 7 - 5/99 オンラインリリース情報』は、次のパッケージに含まれています。

- SUNWrdm : On-Line Open Issues ReadMe (英語テキスト)
- SUNWjrdm : Japanese (EUC) On-Line Open Issues ReadMe (EUC テキスト)
- SUNWjprdm : Japanese (PCK) On-Line Open Issues ReadMe (PCK テキスト)
- SUNWjurdm : Japanese (UTF-8) On-Line Open Issues ReadMe (UTF-8  $\bar{\tau}$   $\pm$   $\lambda$   $\bar{\lambda}$ )

注 **-** SUNWjrdm、SUNWjprdm、SUNWjurdm は、それぞれコードエンコーディングが 違うだけで、記述されている内容は同じです。

「エンドユーザシステムサポート」以上のソフトウェアグループ (クラスタ) でイン ストールすると、英語版の SUNWrdm パッケージ、およびインストール言語として 選択したロケールに依存する日本語パッケージが自動的にインストールされます。

「コアシステムサポート」でインストールする場合には、Solaris インストール時に 「ソフトウェアのカスタマイズ」画面で、「On-Line Open Issues ReadMe (SUNWrdm)」パッケージを明示的に追加選択してインストールしてください。

### <sup>第</sup> **3** <sup>章</sup>

# インストールに関する注意事項とバグ情報

この章では、Solaris 7 - 5/99 Software CD に含まれている 『*Solaris 7 - 5/99* オン ラインリリース情報』の installation\_bugs ファイルを作成後に明らかになっ た、インストールに関する最新情報や既知の問題について説明します。

Solaris 全般に関する (ロケールに共通の) 情報と、日本語環境に固有の情報とを分け て説明しています。19ページの「Solaris 7 - 5/99 インストールの注意事項とバグ情 報」には、Solaris 7 - 5/99 全般に関する情報が記載されています。29ページの 「Solaris 7 - 5/99 インストールの注意事項とバグ情報 (日本語環境固有)」には、日 本語環境に固有の情報のみが記載されています。

注 **-** 本章の内容を理解してからインストールを開始してください。この章に記載さ れている情報は、Solaris 7 - 5/99 Software CD に含まれている『*Solaris 7 - 5/99* オ ンラインリリース情報』の installation bugs ファイルの内容よりも優先されま す。オンラインリリース情報については、17ページの「オンラインリリース情 報」の説明を参照してください。

# **Solaris 7 - 5/99** インストールの注意事項とバグ情 報

この節では、主に次の情報について説明します。

- Solaris Web Start 1.0 インストールに関する情報
- 対話式インストールに関する情報
- アップグレードに関する情報
- 64 ビット Solaris のインストールに関する情報

### **Solaris Web Start 1.0** インストールに関する注意事項と バグ情報

この節では、Solaris Web Start 1.0 を使用してインストールを行う場合に発生する問 題について説明します。この節に記載されている問題は、Solaris 対話式インストー ルプログラムを使用する場合には発生しません。

Solaris Web Start 1.0 についての詳細は、『*Solaris 7* インストールライブラリ *(SPARC* 版*)*』の「Solaris Web Start の使い方」を参照してください。

#### クライアントサーバーモードにおけるブラウザサポートの制限

Solaris Web Start 1.0 のクライアントサーバーモードを使用するには、クライアント 上に次の 2 つのソフトウェア構成のうちのどちらか 1 つがインストールされている 必要があります。

- Solaris 2.6、Solaris 7、Solaris 7 3/99、Solaris 7 5/99 のいずれかと、HotJava™ ブラウザ、Netscape NavigatorTM 4.0 ブラウザ、Netscape Navigator 4.5 ブラウザ のいずれか
- Windows 95 と、HotJava ブラウザ、Netscape Navigator 4.0 ブラウザ、Netscape Navigator 4.5 ブラウザのいずれか

Internet Explorer や、上記よりも古いバージョンの HotJava および Netscape Navigator では、Solaris Web Start 1.0 の実行または表示が正常に行われません。

上記の制限事項は、Solaris 対話式インストールプログラムを使用するときには発生 しません。

#### ルート **(**/**)** ファイルシステムを移動できない **(**バグ **ID: 4046659)**

Solaris Web Start 1.0 ではシステムディスクを選択できますが、その後にルート (/) ファイルシステムをシステムディスクから移動できません。

回避方法 **:** ルート (/) ファイルシステムをシステムディスクから移動する必要があ る場合は、Solaris Web Start 1.0 ではなく Solaris 対話式インストールプログラムを 使用してください。

#### **20** Solaris 7 - 5/99 ご使用にあたって (SPARC 版) ♦ 1999 年 7 月

#### 製品がすべての予約領域を使用しない **(**バグ **ID: 4059182)**

Solaris Web Start 1.0 は、インストールするすべての製品に必要な合計ディスク容量 に基づいてディスク容量を確保します。インストール後、製品を使用する前にディ スク容量の割り当てをチェックすると、かなりの容量が未使用であるように見えま す。この容量の一部は未使用のままになる場合もありますが、一部はソフトウェア を実行するときに使用されます。

回避方法 **:** Solaris Web Start 1.0 が必要とする容量よりも少ないディスク容量を割り 当てたい場合は、Solaris Web Start 1.0 ではなく Solaris 対話式インストールプログ ラムを使用してください。

### 対話式インストールに関する注意事項とバグ情報

この節では、対話式インストールに関連する問題について説明します。

#### **JumpStart** の動作

JumpStart でシステム (新しいシステムおよびインストール済みのシステムを含む) を起動すると Solaris Web Start 1.0 の初期画面が表示されますが、Solaris Web Start 1.0 を終了すれば、JumpStart インストールを実行できます。

#### **Solaris** dtlogin 画面

システムを初めて起動すると、どのデスクトップを使用するかにかかわらず、デ フォルトでログイン画面が表示されます。使用するデスクトップを、そのログイン 画面で選択することができます。またログイン画面では、ユーザー名とパスワード を入力します。ユーザー名とパスワードが認証されると、デスクトップが表示され ます。ログイン画面についての詳細は、dtlogin のマニュアルページ (Solaris CDE マニュアルページに含まれている) または『*Solaris* 共通デスクトップ環境 上級ユー ザ及びシステム管理者ガイド』を参照してください。

#### dtlogin に関するシステム管理者向けの注意事項

Solaris CDE システムを運用するシステム管理者は、Solaris CDE の GUI によるロ グインプログラム (dtlogin) に関する知識を持っている必要があります。『*Solaris* 共通デスクトップ環境 上級ユーザ及びシステム管理者ガイド』または dtlogin および dtconfig のマニュアルページを参照してください。

インストールに関する注意事項とバグ情報 **21**

#### ファイルシステムのマウントでエラーが発生してインストール が失敗する **(**バグ **ID: 4164303)**

次のメッセージが表示されます。

The Solaris operating environment on slice c0t0d0s0 cannot be upgraded. A file system listed in the file system table (vfstab) could not be mounted.

ルート(/)のiノード用にストライプされた DiskSuite™ メタデバイスに格納され ているiノードに、インストールプログラムが割り込み、そのメタデバイスをアッ プグレード可能なスライスとしてマウントしようとしたと考えられます。この問題 が発生した場合は、マウントが失敗してインストールが異常終了します。

#### リブート後に **TotalNET Advanced Server (SunLink)** ドライバ でパニックが発生する **(**バグ **ID: 4121961)**

次のような警告メッセージが表示されます。

Warning: mod install: MT-unsafe driver 'tnatp' rejected panic[cpu0] / thread=7051e040:mutex-enter:bad\_mutex lp=1046aa20 owner=7051e040 thread=7051e040

> ドライバの衝突が発生するため、Solaris 7 オペレーティング環境では TotalNET Advanced Server (SunLink™)をバージョン 5.2 ヘアップグレードする必要がありま す。TotalNET Advanced Server 5.0 および 5.1 では、Solaris 7 オペレーティング環境 が正常にブートしません。

> 回避方法 **:** Solaris 7 オペレーティング環境をインストールする前に、インストール されている TotalNET Advanced Server のすべての構成要素をバージョン 5.2 にアッ プグレードする必要があります。TotalNET Advanced Server 5.2 は、Solaris Easy Access Server 2.0 CD から入手することができます。アップグレード方法について は、添付のマニュアルを参照してください。

#### インストールの進捗を示すスケール表示が不正確 **(**バグ **ID: 1266156)**

Solaris ソフトウェアのインストール中であるにもかかわらず、「Solaris ソフ トウェアのインストール - 実行中」で表示されるスケールが、インストールが完了 したことを示す場合があります。スケールがインストール完了を示した後も、イン

#### **22** Solaris 7 - 5/99 ご使用にあたって (SPARC 版) ♦ 1999 年 7 月

ストールプログラムがパッケージを追加していることがあります。インストールが 完了したかどうかを、スケール表示で判断しないでください。すべてのインストー ル処理が完了すると、次のメッセージが表示されます。

インストールが完了しました

# アップグレードに関する注意事項とバグ情報

この節では、アップグレード時にのみ発生する問題について説明します。

#### ディスクレスクライアントのインストールでサーバー上の dfstab ファイル内の変更が保存されない **(**バグ **ID: 4045544)**

ディスクレスクライアントを持つサーバーの Solaris オペレーティング環境をアップ グレードするとき、/usr に対する dfstab 行のオプションが保存されません。た とえば、dfstab ファイルに次のように入力したとします。

share -F nfs -o rw /export/exec/Solaris\_2.7\_sparc.all/usr

アップグレード時に、このエントリが自動的に次のように置換されてしまいます。

share -F nfs -o ro /export/exec/Solaris\_2.7\_sparc.all/usr

回避方法 **:** ディスクレスクライアントまたは SolsticeTM AutoClientTM を持つ OS サー バーで Solaris オペレーティング環境をアップグレードする前に、各クライアントの /etc/dfs/dfstab ファイルのバックアップを取っておいてください。

#### 複数のアーキテクチャを持つサーバーにパッチを適用できない **(**バグ **ID: 1249343)**

複数の SPARC カーネルアーキテクチャのディスクレスクライアントを持つサーバー (たとえば、sun4c、sun4d、sun4m アーキテクチャのディスクレスクライアントを 持つ sun4u サーバー) をアップグレードした後、サーバーとはカーネルアーキテク チャが異なるクライアントの SUNWkvm パッケージには、パッチを適用できません。

インストールに関する注意事項とバグ情報 **23**

回避方法 **:** SUNWkvm に関連するパッチを適用する前に、手動ですべての SUNWkvm パッケージを追加してください。

# **pkgadd -d SUNWkvm.\***

#### アップグレードできるシステムがディスク容量不足のためにアッ プグレードできないと間違って判断される **(**バグ **ID: 4041733)**

アップグレードプログラムは、Solaris ソフトウェアのシステムをアップグレードす るために必要な容量よりも 30% 多くの容量を見積もります。したがって、アップグ レードできるシステムでも、パッケージの選択を解除したり、容量を増やしたりし ないとアップグレードできない場合があります。

回避方法 **:** 手動でファイルシステムのディスク容量を再度割り当ててください。ま たは、「ソフトウェアのカスタマイズ」メニューを選んで、不要なソフトウェア パッケージを削除してください。

#### **Solaris 2.6 - 3/98** ハードウェアリリースからのアップグレード 後に、**sun4m** の **Solstice AutoClient** がキャッシュをマウント できない **(**バグ **ID: 4121951)**

システムのリブート時に、Solstice AutoClient から次のようなメッセージが出力さ れます。

fsck -F cachefs: Cache directory /.cache/rootcache does not exist. mount -F cachefs: cache fsck mount failed fsck -F cachefs: Cache directory /.cache/rootcache does not exist. mount -F cachefs: cache fsck mount failed

/ (ルート) ファイルシステムのファイルシステムの種類が cachefs であること が、カーネルに対して通知されています。この問題によって影響を受ける Solstice AutoClient があるかどうかを、システムのアップグレード前に調べるには、サー バー上の /export/root/*<*クライアント名*>*/var/sadm/pkg ディレクトリ (Solstice AutoClient 上の /var/sadm/pkg ディレクトリ) を確認してください。こ のディレクトリに TADcar というサブディレクトリがある場合は、上記の問題 によって影響を受ける Solstice AutoClient があります。

#### **24** Solaris 7 - 5/99 ご使用にあたって (SPARC 版) ♦ 1999 年 7 月
回避方法 **:** アップグレード後に、Solstice AutoClient の /etc/system ファイル中に 次の行を追加してください。

rootfs:cachefs

Solstice AutoClient 上の /etc/system ファイルが、サーバー上に /export/root/*<*クライアント名*>*/etc/system として格納されます。

#### サーバーをアップグレードしたときに一部のパッチがクライア ントに適用されない **(**バグ **ID: 4175220)**

サーバーをアップグレードしたときに、Solaris 7 - 5/99 Software CD の Patches ディレクトリにあるパッチがサーバー上のクライアント OS へ自動的には適用され ません。

回避方法 **:** サーバーのアップグレードが完了した後に、Patches ディレクトリにあ るパッチをサーバー上のクライアント OS に適用してください。

**Solaris 2.6 - 3/98** または **Solaris 2.6 - 5/98** ハードウェアリリー スから **Solaris 7** にオペレーティング環境をアップグレードし た場合 SUNWcvc.u および SUNWdrr.u パッケージがインス トールされない **(**バグ **ID: 4229675)**

sun4u のディスクレスクライアントまたは Solstice AutoClient を持つサーバーシス テムのオペレーティング環境を Solaris 2.6 - 3/98 または Solaris 2.6 - 5/98 からアップ グレードしても、パッケージ SUNWcvc.u および SUNWdrr.u がサーバー上のディス クレスクライアント OS または Solstice AutoClient OS にインストールされません。

回避方法 **:** アップグレード完了後に、パッケージ SUNWcvc.u および SUNWdrr.uを sun4u のディスクレスクライアント OS または Solstice AutoClient OS に追加して ください。クライアントシステムの名前を *foo* として、手順を示します。

- 1. Solaris 7 5/99 Software CD (SPARC 版) をマウントします。
- 2. 以下のディレクトリに移動します。

# **cd /cdrom/cdrom0/s0/Solaris\_2.7/***Product*

3. pkgadd コマンドを使用してパッケージを追加します。

# **pkgadd -R /export/root/***foo* **-d 'pwd' SUNWcvc.u SUNWdrr.u**

インストールに関する注意事項とバグ情報 **25**

#### ヨーロッパ言語ロケール用のアップデートパッチを適用し てアップグレードするとエラーが発生する **(**バグ **ID: 4230247)**

ヨーロッパ言語ロケールのアップデートパッチ 106857-04、107616-01 を適用したシ ステムをアップグレードすると、次に示すようなエラーメッセージがアップグレー ドログに記録されます。

Doing pkgadd of SUNWplow to /. pkgadd: ERROR: unable to create package object </a/usr/openwin/share/locale/de.ISO8859-15>. file type <s> expected <d> actual unable to remove existing directory at </a/usr/openwin/share/locale/de.ISO8859-15> .... Installation of <SUNWplow> partially failed. pkgadd return code = 2 Doing pkgadd of SUNWpldte to /. WARNING: /a/usr/dt/appconfig/types/de.ISO8859-15 may not overwrite a populated directory. ...... pkgadd: ERROR: /a/usr/dt/appconfig/types/de.ISO8859-15 could not be installed. ....... Installation of <SUNWpldte> partially failed. pkgadd return code = 2

アップグレードログに示されているディレクトリは、パッチによってシンボリック リンクからディレクトリに変更されます。この変更がアップグレード時にインス トールしようとしたパッケージに含まれていないため、上記のエラーメッセージが 出力されます。ただし、アップグレードしたシステムのオペレーティング環境に対 して、このエラーによる影響はありません。

回避方法**:** 問題は発生しないので、このエラーメッセージは無視してください。

### インストール全般に関するバグ情報

#### ファイルシステムの作成時に警告メッセージが出力されること がある **(**バグ **ID: 4189127)**

インストール中にファイルシステムを作成しているときに、次のどちらかの警告 メッセージが出力されることがあります。

Warning: inode blocks/cyl group (87) >= data blocks (63) in last cylinder group. This implies 1008 sector(s) cannot be allocated.

Warning: 1 sector(s) in last cylinder unallocated

作成中のファイルシステムと等しい容量が、使用しているディスク上の領域に割り当 てられない時に、上記の警告メッセージが表示されます。この場合、ディスク上に 未使用の領域ができ、その領域は作成中のファイルシステムに取り込まれません。 また、この未使用のディスク領域は、他のファイルシステムでも利用されません。

回避方法 **:** 問題は発生しないので、上記の警告メッセージは無視してください。

#### **OS** サーバーに **Solaris 7 OS** サービスを追加すると、追加に失 敗したというメッセージが出力される **(**バグ **ID: 4171470)**

OS サーバーに OS サービスとして Solaris 7 システムソフトウェアを追加すると、 次のようなエラーメッセージが表示されます。

*os\_server*: Error: Error adding OS service Solaris 2.7 i386 i86pc: service modification failed. See /var/sadm/system/logs/upgrade\_log for more information (/var/sadm/install\_data/upgrade\_log on Solaris 2.3 or 2.4).

*os\_server* の部分は、OS サーバーの名前になります。

上記のログファイルを見ると、次のようなメッセージで SUNWplow パッケージの追 加に失敗していることがわかります。

Doing pkgadd of SUNWplow to /. ERROR: attribute verification of <export/exec/Solaris\_2.7\_i386.all/etc/default/ init> failed pathname does not exist

回避方法 **:** エラーメッセージを無視してください。

インストールに関する注意事項とバグ情報 **27**

#### ユーザーが inetd.conf 中のデーモンとサーバーを無効に設定 してもパッケージインスタンスによって上書きされる **(**バグ **ID: 4220923)**

KCMS プロファイルサーバー、フォントサーバー、CacheFS デーモン、Kerbd デー モンの行が /etc/inetd.conf ファイル中にすでに存在しておりコメントアウトさ れている場合でも、対話式インストールプログラムはそれらの行を追加します。

回避方法 **:** テキストエディタを使用して、/etc/inetd.conf ファイル中の不要 なエントリを削除またはコメントアウトしてください。

#### **64** ビット **Solaris** に関する注意事項とバグ情報

64 ビット Solaris のインストールに関連する情報について説明します。

#### **Sun UltraSPARC** システム **(sun4u)** はブート **Flash PROM (OpenBoot)** をアップグレードする必要がある

UltraSPARCTM システム上で 64 ビット Solaris オペレーティング環境を実行する場 合、Flash PROM ファームウェアのアップグレードが必要な場合があります。 Solaris 7 インストールプログラムには 64 ビットサポートを追加する選択肢がありま す。UltraSPARC システムにインストールする場合には、この 64 ビットサポートが デフォルトで選択されます。

注 **-** Sun システムまたは UltraSPARC システムで 32 ビット Solaris オペレーティン グ環境を実行する場合は、Flash PROM をアップグレードする必要はありません。

次の表に、UltraSPARC (sun4u) システムと必要な最小限のファームウェアバージョ ンを示します。この表に記載されていないシステムでは、Flash PROM をアップグ レードする必要はありません。「システムタイプ」は、uname -i コマンドによっ て出力される内容です。また、prtconf -V コマンドによって、現在実行している ファームウェアのバージョンを調べることができます。

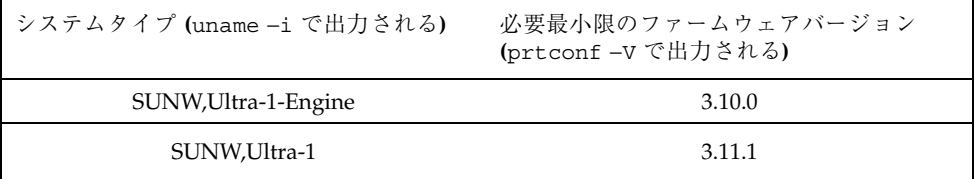

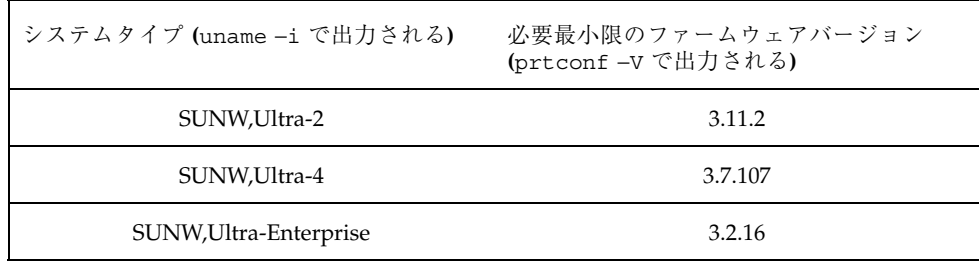

注 **-** Solaris CD を利用して Flash PROM をアップグレードする方法については、 『*Solaris 7 Sun Hardware Platform Guide*』を参照してください。このマニュアル は、http://docs.sun.com から入手できます。

## **AnswerBook2** に関するバグ情報

ab2cd -s が、ローカルにインストールされた文書コレクショ ンをサーバーに追加しない **(**バグ **ID: 4208243)**

CD-ROM から AnswerBook2 サーバーを実行しているとき、ローカルにインストー ルされた文書コレクションを ab2cd -s コマンドが見つけることができないため、 ローカルにインストールされた文書コレクションがサーバーのデータベースに追加 されません。

回避方法 **:** ローカルにインストールされた文書コレクションがある場合は、 AnswerBook2 サーバーソフトウェアをインストールしてください。また、CD-ROM からサーバーを実行しないでください。

# **Solaris 7 - 5/99** インストールの注意事項とバグ情 報 **(**日本語環境固有**)**

この節では、日本語環境に固有の次の情報について説明します。

- Solaris Web Start 1.0 インストールに関する情報
- アップグレードに関する情報
- インストール全般に関する情報

インストールに関する注意事項とバグ情報 **29**

### **Solaris Web Start 1.0** インストールに関する注意事項と バグ情報

この節では、Solaris Web Start 1.0 を使用する場合のインストールに関する、日本語 環境に固有の問題について説明します。この節に記載されている問題は、Solaris 対 話式インストールプログラムを使用するときには発生しません。

#### システムの最小要件

Solaris Web Start 1.0 を使用するには、システムが次の要件を満たしている必要があ ります。

■ 1.05G バイト以上の容量を持つブートディスク

Solaris Web Start 1.0 を実行するには、1.05G バイト以上のブートディスク (フォーマット済み、ラベル指定済み) が必要です。このディスクをもとにして、 プログラムは、選択した製品をインストールするためのディスク容量がシステム にあるかどうかを調べます。サーバーソフトウェアをインストールするには、 4.2G バイトのディスクを推奨します。

■ 日本語ロケールで 64M バイト以上、英語ロケールで 48M バイト以上の物理メモ リー (RAM)

Solaris Web Start 1.0 をスタンドアロン (インストールするマシン上) で実行する 場合およびクライアントサーバーモード (ネットワークに接続されている別のシ ステム上) で実行する場合に必要なメモリー容量は、次のとおりです。

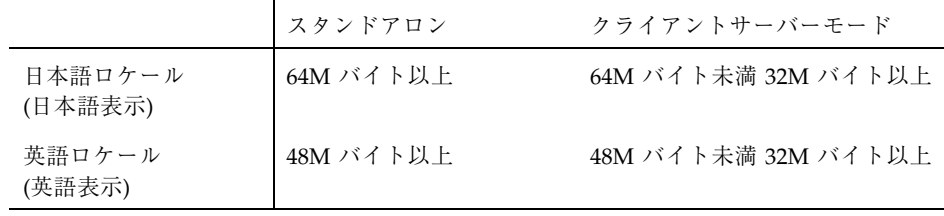

システムがこれらの要件に適合しない場合は、Solaris Web Start 1.0 の代わりに、 Solaris 対話式インストールプログラムを使用してください。

なお、英語ロケール (英語表示) で Solaris Web Start 1.0 を実行して日本語環境をイ ンストールするには、以下の手順で行なってください。

1. インストールの始めに表示されるデフォルトロケール画面で英語ロケールを選択 します。

- 2. 各ソフトウェアに対して、インストール言語として日本語ロケールを明示的に指 定します。
- 3. インストールが完了したらシステムを再起動し、システムデフォルトロケールを 日本語ロケールに設定します。

#### 日本語の **AnswerBook** 文書や **Netscape Communicator 4.5** をインストールする場合の注意事項

Solaris 7 - 5/99 Documentation CD (日本語版) や Solaris Easy Access Server 2.0 Documentation CD に含まれている AnswerBook 文書、および Netscape Communicator 4.5 の日本語パッケージは、各日本語ロケールで共通のものです。こ れらを Solaris Web Start 1.0 のカスタムインストールによってインストールする場 合、ソフトウェアの選択画面で複数の日本語ロケールが表示されますが、どれか 1 つのロケールが選択されていれば、必要な日本語パッケージがインストールされま す。

#### メモリー不足により **Solaris Web Start 1.0** を継続できない **(**バ グ **ID: 4062728)**

Solaris Web Start 1.0 の使用中に次のいずれかの警告メッセージが表示され、設定操 作を継続できなくなる場合があります。

このシステムには Solaris Web Start を実行するために十分なディスク領域がありません。

ディスク容量が不足しているため、選択したすべてのソフトウェアをインストールできません。 インストールするソフトウェアの数を減らしてください。

ソフトウェアのインストールに十分なディスク容量があるにもかかわらず、これら のメッセージが表示された場合は、Solaris Web Start 1.0 を実行するためのメモリー が不足している可能性があります。

たとえば、64M バイト以下のメモリーを持つシステムでヘルプの参照や設定操作を 何度も繰り返した場合などに、メモリー不足が発生します。

回避方法 **:** HotJava をメニューから終了し、Solaris Web Start 1.0 を再起動してくだ さい (ブラウザ画面左上にあるボタンメニューから「終了」を選択し、次に表示され るポップアップ画面で「継続」を選択します)。

インストールに関する注意事項とバグ情報 **31**

それでも同じ状況になってしまう場合には、対話式インストールを行うか (Solaris Web Start 1.0 の初期画面で「終了」ボタンを選択します)、英語表示で Solaris Web Start 1.0 を実行してください。

### クライアントサーバーモードで **Solaris Web Start 1.0** インス トールを行なった時に、**HotJava** がコアダンプする **(**バグ **ID: 4064364)**

日本語ロケール (日本語表示) で Solaris Web Start 1.0 のクライアントサーバーモー ドを使用したインストールを行う場合に、ブラウザとして HotJava を使用する と、インストールの途中で HotJava がコアダンプします。

回避方法 **:** \$HOME/.hotjava/properties ファイルに次の 1 行を追加して HotJava を再起動してください。なお、インストールが終了したら、この行は削除 してください。

package.restrict.access.sun=false

端末コンソールからクライアントサーバーモードで **Solaris Web Start 1.0** インストールを開始した場合、ヘルプなどが英語 で表示される **(**バグ **ID: 4076859)**

端末コンソールしか持たないシステムを Solaris Web Start 1.0 のクライアントサー バーモードを使用してインストールする場合、ロケールの選択をする機能がないた め、C ロケールを使用して起動されます。クライアント側で日本語ロケールを使っ て HotJava を起動した場合、一部のメッセージは日本語で表示されますが、オン ラインヘルプなどは英語で表示されます。

#### クライアントサーバーモードでは検索ができない **(**バグ **ID: 4076485)**

クライアントのデフォルトロケールに日本語ロケールを選択した場合、日本語文 字および英数字の検索ができません。

回避方法 **:** クライアントを C ロケールで起動すると、英数字の検索ができます。

#### スワップ不足によって **Solaris Web Start 1.0** が同梱のソフ トウェアのインストールに失敗する **(**バグ **ID: 4177538)**

同梱されている CD を Solaris Web Start 1.0 でインストール中にスワップ不足が発生 し、コンソールに次のエラーメッセージが繰り返し表示されて、インストールに失敗 することがあります。また、このエラーメッセージが文字化けすることがあります。

MYRun Error:java.io.IOException: not enough disk space

これは、64M バイト以下の物理メモリーのシステムに、同梱の多くのソフトウェア をインストールする場合に発生します。

回避方法 **:** 以下のいずれかの方法で対処してください。

- 回避方法 1
	- 1. 端末エミュレータなどで reboot コマンドを実行してシステムをリブートし ます。

システムがリブートすると、Solaris Web Start 1.0 がリブート前の状態で起動 されます。

2. 「再開」ボタンをクリックして、インストールを続行します。

リブート前にインストールが完了したソフトウェアについて、インストールが失 敗したように Solaris Web Start 1.0 の画面に表示されることがありますが、イン ストールは完了していますので問題ありません。

■ 回避方法 2

Solaris Web Start 1.0 のカスタムインストールでインストールを最初からやり直し てください。その際に、物理メモリーとスワップ領域の合計サイズがSPARC シ ステムの場合は最低 224M バイト、Intel システムの場合は最低 256M バイトにな るように、スワップ領域のサイズを確保してください。

#### **Solaris Easy Access Server 2.0 Documentation CD** に含まれ ている「**Release Notes**」中の各ドキュメントがインストール されない **(**バグ **ID: 4177894)**

Solaris Web Start 1.0 では、 Solaris Easy Access Server 2.0 Documentation CD に含ま れている「Release Notes」中のドキュメントをインストールすることができません。

回避方法 **:** Solaris Easy Access Server 2.0 Documentation CD に含まれている Solaris Web Start 2.0 (installer) を使用して、必要なドキュメントをカスタムインストール でインストールしてください。

インストールに関する注意事項とバグ情報 **33**

# アップグレードに関する注意事項とバグ情報

アップグレードに関する、日本語環境に固有の問題について説明します。

#### **Solaris 7** アップグレードインストールのサポート範囲

Solaris 7 をアップグレードオプションによってインストールする場合、Solaris 2.5 以降のシステムからのアップグレードをサポートします。それより前のリリースか らのアップグレードは保証されません。

#### アップグレードでのロケールサポート

アップグレード時に新たなロケールサポートを追加できます。その場合「言語の選 択」画面で追加したいロケールを追加選択します。

なお、現在インストールされているロケールをアップグレード時に削除することは できません。また、現在インストールされているロケールとは異なるロケール へアップグレードすることはできません。たとえば、ja ロケールだけをインストー ルしたシステムを ja\_JP.PCK ロケールだけのシステムにアップグレードすること はできません。

#### 「日本語 **Solaris 2.5.1 PC** 漢字コード開発キット」が入ったシ ステムからのアップグレード

Solaris 2.5.1 に同梱されていた「日本語 Solaris 2.5.1 PC 漢字コード開発キット」 がインストールされているシステムを Solaris 7 にアップグレードする場合、それを サポートするパッケージ (SUNWjpr、SUNWjpu、SUNWjpxw) は自動的に削除されま す。 ja JP.PCK ロケール環境をインストールするには、「言語の選択」画面で 「Japanese PC Kanji (ja\_JP.PCK)」を追加選択してください。

#### **Wnn6** に関するアップグレード時の注意事項

Solaris 2.5 (SMCC 版) および Solaris 2.5.1 (SMCC 版) で提供されていた Wnn6 (OMRONWnn6) を使用していたシステムでアップグレードインストールを行なった 場合、/opt/Wnn6/lib/ja\_JP/dic/usr に置かれていたユーザー辞書や学習 ファイルは自動的に /var/locale/ja/wnn/ja/dic/usr にコピーされ、新しい環 境に引き継がれます。ユーザー辞書などが不要な場合は、

/var/locale/ja/wnn/ja/dic/usr ディレクトリに作成されたユーザーのディレ クトリを削除してください。

OMRONWnn6 で変更した設定ファイル (/opt/Wnn6/lib ディレクトリに置かれま す) は、自動的には引き継がれません。必要に応じて /etc/lib/locale/ja/wnn ディレクトリにあるファイルを編集してください。標準のファイルは /usr/lib/locale/ja/wnn に置かれます。

OMRONWnn6 は、アップグレードインストールでは削除されません。 必要に応じ て、アップグレード後に削除してください。ただし、OMRONWnn6 を削除する と、/opt/Wnn6 に置かれたすべてのファイル (変更された設定ファイル、ユーザー 辞書、学習ファイルを含みます) が削除されますので、充分に注意してください。

#### インストール全般に関する注意事項とバグ情報

日本語環境に固有のインストールに関する注意事項とバグ情報について説明します。

#### スワップ不足によって **Solaris Web Start 2.0** インストールが失 敗する **(**バグ **ID: 4166394)**

同梱されている CD をその CD に含まれている Solaris Web Start 2.0 (installer) を使 用して日本語ロケール (日本語表示) でインストールしている時に、スワップ容量が 不足したためにインストールが失敗することがあります。この場合、コンソール にエラーメッセージが表示されますが、そのエラーメッセージが次のように文字化 けします。

RunCmd Error:java.io.IOException: ????????????????????

回避方法 **:** 同梱されている CD に含まれている Solaris Web Start 2.0 は、実行時 におよそ 50M バイトのメモリーを消費します。Solaris Web Start 2.0 を使用してイ ンストールする場合は、swap -s コマンドなどで空きスワップ容量を確認し、不足 している場合は、メモリーの消費量が多いアプリケーションを終了するか、あるい はスワップファイルを作成してスワップ領域を追加してください。詳細は swap(1M) のマニュアルページを参照してください。

インストールに関する注意事項とバグ情報 **35**

#### デフォルトロケールに関係なくインストールログが **EUC** テキ ストファイルで生成される

選択したデフォルトロケールに関係なく、install log、upgrade log などの Solaris のインストールログファイルは、EUC (ja ロケール) テキストとして生成さ れてしまいます。なお、同梱のソフトウェアを Solaris Web Start でインストールし た場合に生成されるログファイル bundled install log は、デフォルトロケー ルで選択した文字エンコーディングのテキストで生成されます。

回避方法 **:** コードコンバータで変換して参照するか、たとえばテキストエディタな どの GUI ツールを ja ロケールで起動して参照してください。

#### **Solaris 2.5.1** システム上への **Netscape Communicator 4.5** のインストール

Solaris 2.5.1 オペレーティング環境のシステム上に Solaris Web Start 2.0 インストール プログラム (installer) を使用して、Netscape Communicator 4.5 をインストールする 場合には、必ず /cdrom/ja\_netscape/Patches/sparc/Sol\_2.5.1 に含まれる 3 つのパッチをインストールしてから、Solaris Web Start 2.0 を実行してください。

また、Solaris 2.5.1 システム上にインストールしたパッケージを削除するには、 pkgrm コマンドを使用してください。

#### **Solaris 7** でサポートされる日本語入力システムとその切替方法

Wnn6、ATOK8、cs00 が日本語入力システムとして利用できます。これらは Solaris 7 - 5/99 Software CD に含まれており、「エンドユーザシステムサポート」以上の ソフトウェアグループでデフォルトでインストールされます。

環境ファイルを特に設定していない場合のデフォルトの日本語入力システムは、 Wnn6 です。Wnn6 がインストールされていない場合は、ATOK8 がデフォルトとな ります。

現在使用している日本語入力システムを他の入力システムに切り替える場合 は、ワークスペースメニュー (OpenWindows 環境の場合は「ワークスペース」→ 「ユーティリティ」) の「日本語入力システムの切替」から利用したい日本語入力シ ステムを選択し、ウィンドウシステムを再起動してください。また、直接コマンド 行から wnn6setup、atok8setup、または cs00setup と入力して、設定を切り 替えることもできます。この場合もウィンドウシステムを再起動してください。

#### 使用しない日本語入力システムをインストールしない方法

使用しない入力システムは、インストール時に「ソフトウェアのカスタマイズ」画 面でそのクラスタ (またはパッケージ) の選択を解除することによって、インストー ルしないようにできます。たとえば、cs00 を使用しない場合は「Japanese Input System - cs00」の選択を解除します。

ただし、アップグレードインストールの場合に、これまで使用していた ATOK8 ま たは cs00 の選択を解除すると、システム上からその入力システムをサポートするシ ステムファイルも削除されてしまいます。このため、単語を追加登録したシステム 辞書などの保存しておきたいファイルがある場合は、アップグレード前にファイル を保存するか、あるいはアップグレードインストール時に、使用しない日本語入力 システムを含めてインストールし、アップグレードインストール後に必要なファイ ルを保存した後に、pkgrm コマンドでそのパッケージを削除してください。

#### **cs00** に関するインストール時の注意事項

Solaris 2.6 から、cs00 は「コアシステムサポート」ソフトウェアグループには含ま れなくなりました。Solaris 2.5.1 以前の「コアシステムサポート」でインストールさ れたシステムをアップグレードすると、システム上から cs00 をサポートするシステ ムファイルが削除されますので注意してください。

cs00 を利用する場合は、「エンドユーザシステムサポート」以上のソフトウェアグ ループを選択するか、インストール時に「Japanese Input System - cs00」クラスタ を追加選択するか、インストール後に pkgadd コマンドにより次のパッケージをイ ンストールしてください。

- SUNWjc0r : Japanese Kana-Kanji Conversion Server cs00 Root File
- SUNWjc0u : Japanese Kana-Kanji Conversion Server cs00 User Files
- SUNWjc0w : Japanese cs00 user dictionary maintenance tool for OPEN LOOK
- SUNWjc0d : Japanese cs00 user dictionary maintenance tool for CDE Motif

なお、かな漢字入力機能を持たない漢字表示可能な端末および端末エミュレータ上 で日本語を入力するためのフロントエンドプロセッサ mle を利用する際にも、cs00 が必要になります。

#### 日本語キーボード入力

日本語タイプ 5 キーボードは OpenBoot PROM のバージョンによっては、モニター レベルでタイプ 4 キーボードとして動作します。そのため、モニターレベルでは、

インストールに関する注意事項とバグ情報 **37**

キーボード上の印字と実際の入力が一部異なります。次の表を参照してください。 その他の注意事項は、U.S. タイプ 5 キーボードと同じです。『*Sun* タイプ *5* キー ボードプロダクトノート』を参照してください。

表 **3–1** 日本語キーボード上の印字と実際の入力文字

| 日本語タイプ5キーボード上の印字                  | 実際の入力文字                   |
|-----------------------------------|---------------------------|
| $\prime\prime$                    | $^\text{\textregistered}$ |
| $\&$                              | $\land$                   |
| $\pmb{r}$                         | $\&$                      |
|                                   | $\ast$                    |
|                                   |                           |
| $\rm Shift-0$                     |                           |
| $\hspace{1.6cm} = \hspace{1.6cm}$ |                           |
| $\widetilde{\phantom{m}}$         | $^{+}$                    |
| $\wedge$                          | $=$                       |
| ¥                                 | ∖                         |
| $^\text{\textregistered}$         |                           |
| $\overline{1}$                    |                           |
|                                   |                           |
|                                   |                           |
| $\! + \!\!\!\!$                   |                           |
|                                   |                           |
| *                                 | $\prime\prime$            |
|                                   | $\pmb{\prime}$            |
|                                   |                           |
|                                   | $\operatorname{LF}$       |
|                                   | $\rm LF$                  |

<sup>第</sup> **4** <sup>章</sup>

# 実行時の注意事項とバグ情報

この章では、Solaris 7 - 5/99 Software CD に含まれている 『*Solaris 7 - 5/99* オン ラインリリース情報』の runtime\_bugs ファイルを作成後に明らかになった、実行 時のバグ情報と注意事項について説明します。オンラインリリース情報について は、17ページの「オンラインリリース情報」の説明を参照してください。

Solaris 全般に関する情報と、日本語環境に固有の情報とを分けて説明していま す。39ページの「Solaris 7 - 5/99 実行時の注意事項とバグ情報」には、Solaris 7 - 3/ 99 全般に関する情報が記載されています。45ページの「Solaris 7 - 5/99 実行時の注 意事項とバグ情報 (日本語環境固有)」には、日本語環境に固有の情報のみが記載さ れています。

注 **-** この章に記載されている情報は、Solaris 7 - 5/99 Software CD に含まれている 『*Solaris 7 - 5/99* オンラインリリース情報』の runtime\_bugs ファイルの内容を 補足するものです。

# **Solaris 7 - 5/99** 実行時の注意事項とバグ情報

この節では、Solaris 7 - 5/99 実行時の注意事項およびバグ情報について説明します。

#### **Solaris CDE** に関するバグ情報

#### dtgreet からリモートログインするとローカルのウィンドウシ ステムが動かなくなる **(**バグ **ID: 4213502)**

CDE のメインログインメニューで「オプション」->「リモートログイン」を選択す ると、他のシステムにログインできます。このリモートログインセッションを終了 して元のシステムに戻ると、X サーバーが起動しなくなることがあります。その画 面上で CDE セッションを開始するには、画面が動かなくなっているシステムにコマ ンド行からスーパーユーザーでログインして以下のコマンドを実行し、ログアウト してください。

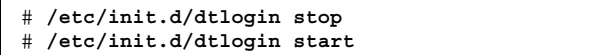

回避方法 **:** 上記の問題を防ぐために パッチ 107180-05 またはそれ以降のバージョン を適用してください。パッチの入手方法については、ご購入先にお問い合わせくだ さい。

### フロッピーディスクのフォーマットウィンドウが終了しない **(**バ グ**ID: 4211612)**

ファイル・マネージャを使用してフロッピーディスクのフォーマットをする場合、 フォーマットウィンドウが繰り返し表示されて、フォーマットができないことがあ ります。

回避方法 **:** 以下のようにして、いったんコマンド行からフロッピーディスクを取り 出し、フォーマットウィンドウを終了してください。

% **eject**

その後、『*Solaris* のシステム管理 *(*第 *1* 巻*)*』の「コマンド行でのフロッピーディ スクのフォーマットと使用方法」を参考にして、コマンド行からフロッピーディス クをフォーマットしてください。

### システム管理に関するバグ情報

#### init がシリアルディスプレイからのキャリアの脱落を認識し ないのでデフォルトのコンソールに戻らない **(**バグ **ID: 4191023)**

キャリアが失われたときつまり (ログイン時に経由したデフォルトのコンソール上ま たは補助コンソール上にはない) シリアルポートとの接続が切れたときに、そのシ リアルポートから init コマンドを実行してシステムをシングルユーザーモードま たは管理モードにした場合、システムをリブートする前にそのシリアルポート上に キャリアが再確立されていることを確認してください。(init コマンドの実行対象 となったポート上のみの) システムをブートする実行レベルを入力するためのプロン プトが表示されます。

回避方法**:** キャリアが失われた時には、シリアルポートに再接続してから、システム をリブートしてください。

#### スタンドアロンのセッションから reboot コマンドを実行した ときに、実行レベルを入力するプロプトが init コマンドから 表示される **(**バグ **ID: 4191148)**

init コマンドを使用するシステム管理作業を行なっているとき、reboot コマンド を実行すると init 状態 (実行レベル) を変更したデバイス上に不適当なメッセージ が出力されることがあります。init s を実行するとリモートコンソール上にシン グルユーザーシェルが確立され、その後システムをリブートすると、以下のような メッセージが出力されます。

Enter run level

回避方法**:** 上記のような場合は、メッセージを無視してください。

#### Control**-**D キーを押すまたは exit コマンドを実行した tty 上に 表示する init コマンドの実行レベルプロンプトが変わる **(**バグ **ID: 4196862)**

デフォルトの実行レベルにするために、スーパーユーザーで Control-D キーを押す かまたはスーパーユーザーのログインプロンプトから root としてログインした後

実行時の注意事項とバグ情報 **41**

に exit コマンドを実行すると、デフォルトの実行レベルを入力するためのプロン プトが表示されます。プロンプトは、Control-D キーまたは exit コマンドが実行さ れたコンソール上ではなく、init コマンドが最初に実行されたコンソール上に表示 されます。

pty から init コマンドを実行した場合は、/dev/console がデフォルトのデバイ スになり、このデバイス上に実行レベルを入力するためのプロンプトが表示されま す。リモートコンソールを実行中にスーパーユーザーとしてログインし、Control-D キーを押してシステムをブートすると、実行レベルを入力するためのプロンプトが 補助コンソール上ではなくそのコンソール上に表示されます。

#### 補助コンソールのポートへの接続時に init コマンドが実行レ ベルを表示しない **(**バグ **ID: 4196993)**

1 つまたはそれ以上の補助コンソールを構成している場合に、init コマンドが実行 された補助コンソールに対する接続をキャリアが切断し、別の補助コンソールまた はデフォルトコンソールから sulogin シェルが終了した場合、キャリアが接続を 切断したポート上に接続を再確立した後、以下のプロンプトが表示されません。

#### ENTER RUN LEVEL

実行レベルを指定するためのプロンプトが表示されませんが、システムは実行レベ ルが入力されるのを待機しています。

回避方法**:** キャリアが接続を切断したポートに対して接続を再度確立し、プロンプト が表示されていなくても任意の実行レベルを入力してください。

#### コンソールメッセージが補助コンソールにリダイレクトされ ないことがある **(**バグ **ID: 4197589)**

デーモンまたはコマンドは、メッセージを表示するために明示的に /dev/console を使用することがあります。そのようなメッセージは、コンソールに表示されるそ の他のメッセージの中で表示される頻度が低いです。

回避方法**:** すべてのメッセージは /dev/console に出力されるので、これを監視で きます。また、syslog のログファイルを監視することもできます。

### syslog がメッセージを syslogd へ送ることができないときに /dev/syscon へ送る **(**バグ **ID: 4219265)**

syslogd がコンソール上にエラーメッセージを表示する必要がある場合、これら のエラーメッセージはデフォルトの場所 /dev/syscon にリダイレクトされま す。エラーメッセージは、機能パッチ中に含まれている構成済み補助コ ンソール上 には表示されません。

#### ブート後に **UFS** 割り当てが使用可能にならない **(**バグ **ID: 4226352)**

/etc/vfstab ファイル中に、ディスク割り当て使用可能としてリストされている UFS ファイルシステムがある場合、以下の処理を行なってください。以下の処理を 行わないと、システムをブート後にディスク割り当てが自動的に使用可能になりま せん。

回避方法**:** 使用可能にするディスク割り当てに対して quotacheck -a と quotaon -a コマンドを実行してください。このコマンドを実行しないと、ディス ク割り当てが使用不可のままです。

## **64** ビット **Solaris** に関するバグ情報

#### krtld が sparc9 レジスタシンボルを認識しない **(**バグ **ID: 4203394)**

Solaris にバンドルされていないデバイスドライバ、STREAMS モジュール、ファイ ルシステム、その他のカーネルモジュールをロードするときに、次のようなエラー メッセージが出力されることがあります。

*kernel\_module\_path*: undefined symbol WARNING: mod\_load: cannot load module '*kernel\_module\_path*'

カーネル実行時リンカーは、SC 5.0 コンパイラおよびアセンブラに新しく導入され た、64 ビット SPARC バイナリ用のレジスタシンボルを認識しません。

回避方法 **:** 次のコマンドを実行して、エラーメッセージが出力されている原因 が、カーネル実行時リンカーによって新しいレジスタシンボルが認識されていない ことにあるかどうかを確認してください。

実行時の注意事項とバグ情報 **43**

# **nm** *kernel\_module\_path* **| grep REGI**

上記のコマンドを実行した結果、次のように値が 2 および 3 で、レジスタの種類と して REGI と示されている行が出力されている場合は、問題を修正する必要があり ます。

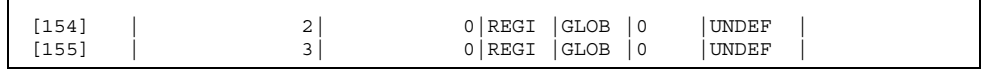

次の方法で問題を修正してください。

- カーネルモジュールのソースコードがある場合は、−xregs=no%appl オプショ ン付きでカーネルモジュールを再コンパイルしてください。ソースコードがアセ ンブリ言語で記述されている場合は −xregsym=no オプション付きでアセンブル してください。
- カーネルモジュールのソースコードがない場合は、カーネルモジュールのご購入 先にお問い合わせください。

## デバッグに関するバグ情報

### マルチスレッドプログラムのデバッグ時に **dbx 4.0** はスタック トレースをダンプできない **(**バグ **ID: 4207409)**

マルチスレッドプログラムをデバッグする際に、dbx 4.0 はシグナルハンドラがある スレッドスタックを正しくダンプできません。

回避方法 **:** dbx 5.0 を使用してください。

## **JDK (Java Development Kit)** に関する注意事項とバグ情 報

#### スワップ領域が十分にない場合、**Java** アプリケーションでコア ダンプが起きる **(**バグ **ID: 4037312)**

スワップ領域が十分にない場合、Java アプリケーションでコアダンプが起き、次の バスエラーが表示されます。

not enough space

回避方法 **:** システムで動作しているほかのアプリケーションを終了するか、スワッ プ領域を追加してください。スワップ領域の追加方法については、『*Solaris* のシス テム管理 *(*第 *1* 巻*)*』を参照してください。

#### トゥルーカラー環境での性能を改善するためカラーマップを調 整する **(**バグ **ID: 4102599)**

Java アプリケーションでの X 要求が多いと、8 ビットカラー (TrueColor または PseudoColor) 環境でときどき起動が遅くなります。処理速度の遅いマシン上で は、より 顕著にこの状態が現れます。起動が遅れる主な原因は、初期化時に awt ライブラリによ り最適にディザ処理されるカラーマップの計算です。

回避方法 **:** 初期化時に計算されたカラーマップの大きさを、環境変数 VIRTCUBESIZE を使用して調整してください。4 から 32 までの間の 2 の累乗数を 設定してください。デフォルトは 32 です。

setenv VIRTCUBESIZE 8

#### −nojit オプションで警告が表示される **(**バグ **ID: 4144550)**

−nojit を使用すると、次の警告が表示されます。

Warning: JIT compiler "none" not found. Will use interpreter

回避方法 **:** −nojit オプションの代わりに −Djava.compiler=NONE を設定してく ださい。

# **Solaris 7 - 5/99** 実行時の注意事項とバグ情報 **(**日 本語環境固有**)**

この節では、Solaris 7 - 5/99 Software CD に含まれている 『*Solaris 7 - 5/99* オン ラインリリース情報』の runtime\_bugs ファイルを作成後に明らかになった、日本 語環境における実行時の注意事項とバグ情報について説明します。

実行時の注意事項とバグ情報 **45**

# **Netscape Communicator 4.5 (**日本語版**)** に関するバグ情 報

ルートディレクトリ **(**/**)** に (null) ディレクトリが作成される **(**バグ **ID: 4190071)**

日本語版 Netscape Communicator 4.5 をスーパーユーザーで起動すると、ルート ディレクトリ (/) に不要なディレクトリ "(null)" が作成されます。

回避方法 **:** "/(null)" ディレクトリを削除してください。一度削除すれば、それ以 降に再び作成されることはありません。

<sup>第</sup> **5** <sup>章</sup>

# 機能に関する情報

この章では、『*Solaris 7* インストールライブラリ *(SPARC* 版*)*』の「新規機能の概 要」、および Solaris 7 - 5/99 Software CD に含まれている『*Solaris 7 - 5/99*オン ラインリリース情報』の new features ファイルの内容を補足する、機能に関する 情報を説明しています。オンラインリリース情報については、17ページの「オン ラインリリース情報」を参照してください。また、『*Solaris 7* のインストール *(*追 補*)*』、『*Solaris 7* のシステム管理 *(*追補*)*』、 『*Solaris 7* のソフトウェア開発 *(*追 補*)*』にも、新機能に関する情報が記載されていますので併せてご覧ください。

## **JDK 1.1.6\_03** に関する情報

#### **Java** 実行時環境 **(JRE; Java Runtime Environment)**

最新バージョンの JDK に対応する JRE を、以下の Web サイトからダウンロードで きます。

http://www.sun.com/solaris/jre

また、『*Solaris Java Runtime Environment (JRE) 1.1.6 Configuration Guide*』を http://www.sun.com/solaris/jre/1.1/jre\_config.txt でご覧ください。

この文書には、以下の情報が記述されています。

- JRE についての概要
- JRE の組み込みと実行について

これらの文書に記述されているバグは JRE に対するものです。ただし、JRE に含ま れていないコンポーネントに該当するバグもいくつか記述されています。

#### 大規模ファイルのサポート

JDK 1.1.6\_03 から、ファイルにアクセスするクラスおよびメソッドが大規模ファイ ル (2 ギガバイト [2  $31$ バイト] 以上) をサポートするようになりました。API は変更 されていません。JDK 1.1.6\_03 で実行する Java アプリケーションは、大規模ファイ ルにアクセスできます。

大規模ファイルは、Solaris 2.6 からサポートされています。

#### **JIT** コンパイラのパフォーマンス向上

JDK 1.1.6\_03 では、高パフォーマンスの JIT コンパイラを導入しています。この JIT コンパイラは、Solaris 2.6 オペレーティング環境にバンドルされている JIT コンパ イラを最適化したもので、大幅にパフォーマンスが向上しています。

## リリース名の命名規則

#### リリース名文字列

JDK 1.1.6\_03 および以降のリリースの名前は、java-fullversion コマンドを使用 して表示できます。 名前の各部分は、次のような意味があります。

表 **5–1** Solaris\_JDK\_1.1.6\_03

| Solaris JDK | Sun の Solaris JDK 製品リリースすべてに付けられ<br>ています。                                       |
|-------------|---------------------------------------------------------------------------------|
| 1.1.6       | Java Software JDK のバージョン。同じバージョンの<br>Solaris JDK と互換性があります (ただし出荷版の JDK<br>の場合) |
| 03          | リリースごとに番号が増えていきます。                                                              |

# **Sun Enterprise 6x00**、**5x00**、**4x00**、**3x00** システムの動 的再構成 **(DR)**

Sun Enterprise 6x00、5x00、4x00、3x00 システムに動的再構成 (DR; Dynamic Reconfiguration) を実装する予定がある場合、以下に示す Sun の Web サイトで、最 新情報、Q & A (FAQ)、パッチのダウンロード方法、DR を実行するために必要な ファームウェアについてご確認ください。

http://sunsolve2.sun.com/sunsolve/Enterprise-dr

機能に関する情報 **49**

<sup>第</sup> **6** <sup>章</sup>

# 製品の中止情報

この章では、製品の中止情報について説明します。この章に記載されている情報 は、Solaris 7 - 5/99 Software CD に含まれている『*Solaris 7 - 5/99* オンラインリ リース情報』の eof ファイルの内容を補足するものです。オンラインリリース情報 については、17ページの「オンラインリリース情報」の説明を参照してください。

# サポート中止予定のソフトウェア

# sysidnis(1M) システム認識プログラム

将来の Solaris リリースでは、sysidnis(1M) プログラムが含まれなくなる予定で す。 sysidnis(1m) は、インストールおよびアップグレード中や、 sys-unconfig(1M) によって構成を解除した後に、ネームサービスを構成するた めのシステム認識プログラムです。

sysidnis(1M) の機能は、sysidns(1M) に含まれることになる予定です。

#### **XIL**

XIL は将来のリリースでサポートが中止される予定です。XIL プログラムのコンパ イル時に次の警告メッセージが出力されます。

#error: "XGL has been declared Obsolete and may not be present in versions of Solaris after 8. #define SUNXIL\_WARNING\_DISABLE (or use -D) to disable this message." XIL プログラムをコンパイルするには、次のいずれかの方法で警告メッセージが出 力されないようにしてください。

**■ #define** をプログラムに追加する

#define SUNXIL\_WARNING\_DISABLE

■ コンパイラ指令を使用する

-DSUNXIL\_WARNING\_DISABLE

#### 付録 **A**

# **Maintenance Update** パッチリスト **(SPARC** 版**)**

この付録では、Solaris 7 - 5/99 Software CD に含まれているパッチを記載していま す。次のいずれかの方法で、パッチが適用されます。

■ finish スクリプト

適用されたパッチは、Solaris 7 - 5/99 Software CD をインストールしたシステム の /var/sadm/patch ディレクトリにあります。

■ フレッシュビット

パッチは、Solaris 7 - 5/99 Software CD の作成時に適用されています。これらの パッチは /var/sadm/patch ディレクトリにはありません。

showrev -p コマンドを使用すると、上記のどちらの方法でパッチがシステムに適 用されているかに関係なく、システムに適用されているすべてのパッチのリストを 表示できます。Solaris 7 - 5/99 Software CD にはテスト済みのパッチが含まれてい ます。これらのパッチは、Solaris 7 - 5/99 からバックアウト (削除) することはでき ません。

# パッチリスト

パッチ ID と概要: 106146-05 ; SunOS 5.7 M64 Graphics Patch このパッチで修正されるバグ: 4147781 4166676 4166564 4167729 4174185 4174287 4174783 4175630 4175668 4175851 4178198 4182726 4185216 4185486 4189734 4175585 4191155 4191632 4194640 4198192

#### 4199987 4204624 4205110

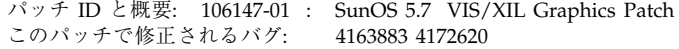

パッチ ID と概要: 106541-04 : SunOS 5.7 kernel update patch このパッチで修正されるバグ: 4104625 4112730 4115711 4115715 4132290 4136059 4138467 4139770 4140352 4147402 4143503 4152055 4155392 4159337 4165983 4154939 4167270 4168739 4170410 4170500 4174167 4174331 4175350 4175558 4176940 4177334 4177496 4178298 4179342 4179407 4179883 4181570 4182043 4182047 4182227 4182234 4182240 4182970 4184015 4184305 4184430 4184852 4184877 4185366 4185742 4186155 4188005 4190083 4190117 4190138 4190405 4190566 4190796 4190807 4190812 4191544 4192056 4192227 4192420 4192698 4192639 4193375 4193378 4193379 4193380 4193381 4193383 4193467 4193657 4194789 4196986 4197418 4197450 4197461 4198134 4198723 4198942 4199606 4199032 4200817 4201921 4203394 4204046 4210841 4211024 4211033 4211618 4212524 4212620 4212634 4213705 4214739 4216224 4217122

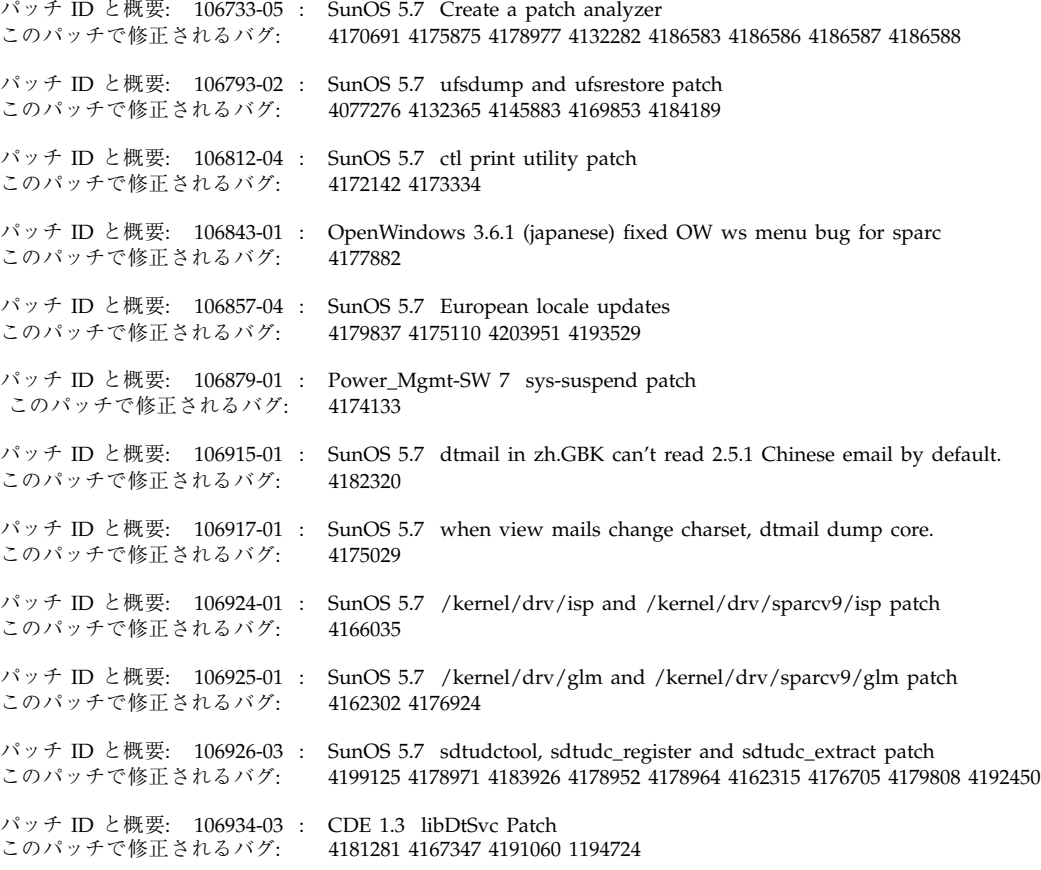

**(**続く**)**

パッチ ID と概要: 106936-01 : SunOS 5.7 /etc/cron.d/logchecker patch このパッチで修正されるバグ: 4094591 パッチ ID と概要: 106938-01 : SunOS 5.7 libresolv patch このパッチで修正されるバグ: 4134616 パッチ ID と概要: 106940-01 : SunOS 5.7 /usr/sbin/makedbm patch このパッチで修正されるバグ: 4144726 パッチ ID と概要: 106942-01 : SunOS 5.7 libnsl patch<br>このパッチで修正されるバグ: 4157559 4161969 このパッチで修正されるバグ: パッチ ID と概要: 106944-01 : SunOS 5.7 /kernel/fs/fifofs and /kernel/fs/sparcv9/fifofs patch このパッチで修正されるバグ: 4166116 パッチ ID と概要: 106946-01 : SunOS 5.7 /usr/sbin/sar patch このパッチで修正されるバグ: 4175435 パッチ ID と概要: 106948-01 : SunOS 5.7 /kernel/drv/qe and /kernel/drv/sparcv9/qe patch このパッチで修正されるバグ: 4154455 パッチ ID と概要: 106949-01 : SunOS 5.7 BCP (binary compatibility) patch このパッチで修正されるバグ: 4169198 パッチ ID と概要: 106950-03 : SunOS 5.7 linker patch このパッチで修正されるバグ: 4159122 4173576 4174468 4176579 4179880 4188527 4188843 4205087 パッチ ID と概要: 106952-01 : SunOS 5.7 /usr/bin/uux patch このパッチで修正されるバグ: 4179980 パッチ ID と概要: 106959-01 : SunOS 5.7 last portion of audio file gets chopped or repeats このパッチで修正されるバグ: 4184851 パッチ ID と概要: 106960-01 : SunOS 5.7 Manual Pages for patchadd.1m and patchrm.1m このパッチで修正されるバグ: 4178212 パッチ ID と概要: 106963-01 : SunOS 5.7 /kernel/drv/esp and /kernel/drv/sparcv9/esp patch このパッチで修正されるバグ: 4176942 パッチ ID と概要: 106967-01 : SunOS Release 5.7 htt server unexpectedly restart このパッチで修正されるバグ: 4172429 パッチ ID と概要: 106969-01 : SunOS 5.7 zh.GBK, Input Method, Alt+1 sometimes can not work properly このパッチで修正されるバグ: 4183054 パッチ ID と概要: 106971-01 : xetops of zh.GBK locale doesn't process TAB character このパッチで修正されるバグ: 4187748 パッチ ID と概要: 106973-01 : SunOS 5.7 Correct translation error.<br>このパッチで修正されるバグ: 4176030 このパッチで修正されるバグ: パッチ ID と概要: 106978-06 : SunOS 5.7 fix for sysid

**(**続く**)**

Maintenance Update パッチリスト (SPARC 版) **55**

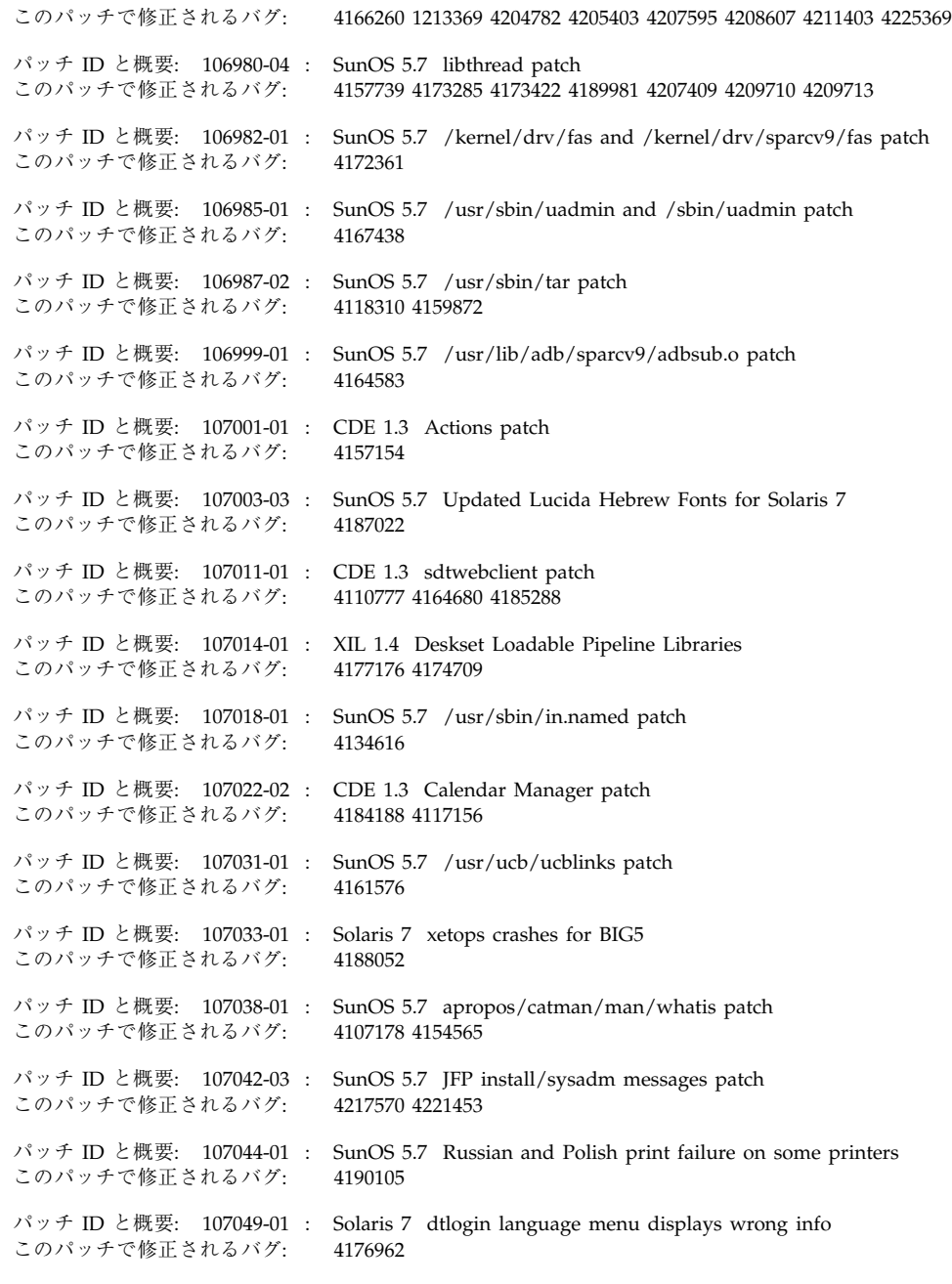

**(**続く**)**

**56** Solaris 7 - 5/99 ご使用にあたって (SPARC 版) ♦ 1999 年 7 月

続き

パッチ ID と概要: 107059-01 : SunOS 5.7 /usr/bin/sort and /usr/xpg4/bin/sort patch このパッチで修正されるバグ: 4181185 パッチ ID と概要: 107063-01 : Solaris 7 Thai engine crashes in 64bit mode このパッチで修正されるバグ: 4186151 パッチ ID と概要: 107072-01 : CDE 1.3 Spell Checker patch<br>このパッチで修正されるバグ: 4185079 このパッチで修正されるバグ: パッチ ID と概要: 107074-01 : SunOS 5.7 SUNWultratest doesn't support sun4us platform このパッチで修正されるバグ: 4190729 パッチ ID と概要: 107076-01 : SunOS 5.7 /usr/kernel/drv/vol and /usr/kernel/drv/sparcv9/vol patch このパッチで修正されるバグ: 4181968 パッチ ID と概要: 107081-03 : Motif 1.2.7 Runtime library patch backdrop scale regression このパッチで修正されるバグ: 4159034 4149711 4171291 4170491 4162369 4165677 4171723 4174322 4183749 4186734 4186826 4128879 4191550 4197157 4197924 パッチ ID と概要: 107094-02 : CDE 1.3 dtterm libDtTerm.so.2 Patch<br>このパッチで修正されるバグ: 4177487 4190065 このパッチで修正されるバグ: パッチ ID と概要: 107115-01 : SunOS 5.7 /usr/lib/libprint.so.2 patch このパッチで修正されるバグ: 4179341 パッチ ID と概要: 107117-03 : SunOS 5.7 libbsm patch<br>このパッチで修正されるバグ: 4166626 4167174 4168892 このパッチで修正されるバグ: 4166626 4167174 4168892 4172111 4172702 4174308 4182072 4187811 4188193 4194454 4196408 4196541 パッチ ID と概要: 107119-04 : SunOS 5.7 JFP manpages patch このパッチで修正されるバグ: 4185342 4190255 4195644 4199110 4222912 パッチ ID と概要: 107121-01 : SunOS 5.7 uata and dad driver patch このパッチで修正されるバグ: 4179264 4186223 パッチ ID と概要: 107124-02 : SunOS 5.7 JFP message files patch このパッチで修正されるバグ: 4195663 4216216 パッチ ID と概要: 107127-02 : SunOS 5.7 /usr/lib/autofs/automountd patch このパッチで修正されるバグ: 4188020 パッチ ID と概要: 107136-01 : Solaris 7 Fixed Dtmail Shortcuts to be consistent with English このパッチで修正されるバグ: 4181490 パッチ ID と概要: 107138-01 : Solaris 7 Fixed SUNW5ttf package to display ps files このパッチで修正されるバグ: 4178539 パッチ ID と概要: 107147-03 : SunOS 5.7 pci driver patch<br>このパッチで修正されるバグ: 4170981 4177530 4180438 42 4170981 4177530 4180438 4205258 4205298 4224713 パッチ ID と概要: 107148-03 : SunOS 5.7 /kernel/fs/cachefs and /kernel/fs/sparcv9/cachefs patch

**(**続く**)**

Maintenance Update パッチリスト (SPARC 版) **57**

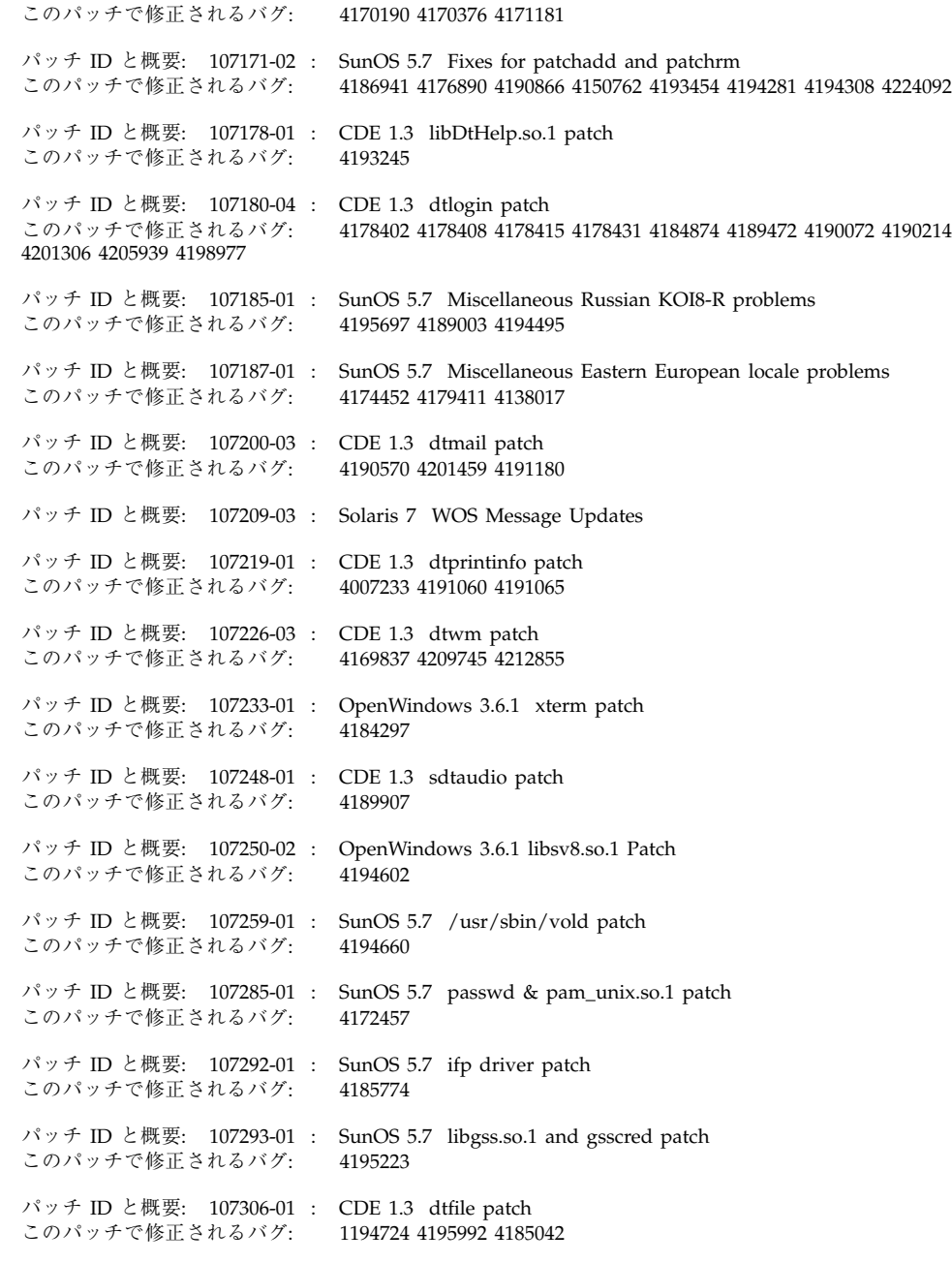

**(**続く**)**

**58** Solaris 7 - 5/99 ご使用にあたって (SPARC 版) ♦ 1999 年 7 月

続き

パッチ ID と概要: 107316-01 : SunOS 5.7 localeconv() returns wrong results for French このパッチで修正されるバグ: 4192615 パッチ ID と概要: 107318-04 : SunOS 5.7 Manual Pages for Solaris 7 update 2 このパッチで修正されるバグ: 4166583 4214692 4214697 4167270 4169315 4180075 4193614 4189427 4173822 4186746 1070678 4136939 4153439 4162004 4171658 4170933 4169829 4146611 4147612 4165502 4166848 4178133 4179296 4181039 4181145 パッチ ID と概要: 107330-01 : SunOS 5.7 /usr/sbin/ntpdate patch このパッチで修正されるバグ: 4201436 パッチ ID と概要: 107359-01 : SunOS 5.7 BCP (binary compatibility) patch このパッチで修正されるバグ: 4198681 パッチ ID と概要: 107401-01 : SunOS 5.7 /usr/bin/iostat patch このパッチで修正されるバグ: 4085790 パッチ ID と概要: 107403-01 : SunOS 5.7 rlmod & telmod patch<br>このパッチで修正されるバグ: 4204044 このパッチで修正されるバグ: パッチ ID と概要: 107409-01 : Solaris 7 dtfile Menu is localized<br>このパッチで修正されるバグ: 4181159 このパッチで修正されるバグ: パッチ ID と概要: 107413-01 : Solaris 7 Fix Translation "Incomplete last line" in vi for zh/zh.GBK このパッチで修正されるバグ: 4202972 パッチ ID と概要: 107415-01 : Solaris 7 Result of TAB in xetops of zh.GBK isn't the same with vi このパッチで修正されるバグ: 4202006 パッチ ID と概要: 107419-01 : Solaris 7 missing snapshot files このパッチで修正されるバグ: 4181454 パッチ ID と概要: 107430-01 : SunOS 5.7 Installer utility used by NCR breaks under Solaris 7 このパッチで修正されるバグ: 4205603 パッチ ID と概要: 107437-02 : Solaris 7 support IBM Cp837 and Cp874 iconv modules(th\_TH) このパッチで修正されるバグ: 4212930 パッチ ID と概要: 107438-01 : SunOS 5.7 iso8859-15 locale copy and paste fix このパッチで修正されるバグ: 4203951 パッチ ID と概要: 107441-01 : SunOS 5.7 /usr/bin/mailx patch このパッチで修正されるバグ: 4207629 パッチ ID と概要: 107443-03 : SunOS 5.7 packaging utilities patch このパッチで修正されるバグ: 4155622 4176616 4197238 4199317 4222097 4226928 パッチ ID と概要: 107445-01 : SunOS 5.7 SEA SNMP patch<br>このパッチで修正されるバグ: 4144431 4166235 4171108 4172 4144431 4166235 4171108 4172607 4176076 4178419 パッチ ID と概要: 107448-01 : SunOS 5.7 /usr/lib/fs/cachefs/cachefsd patch

**(**続く**)**

Maintenance Update パッチリスト (SPARC 版) **59**

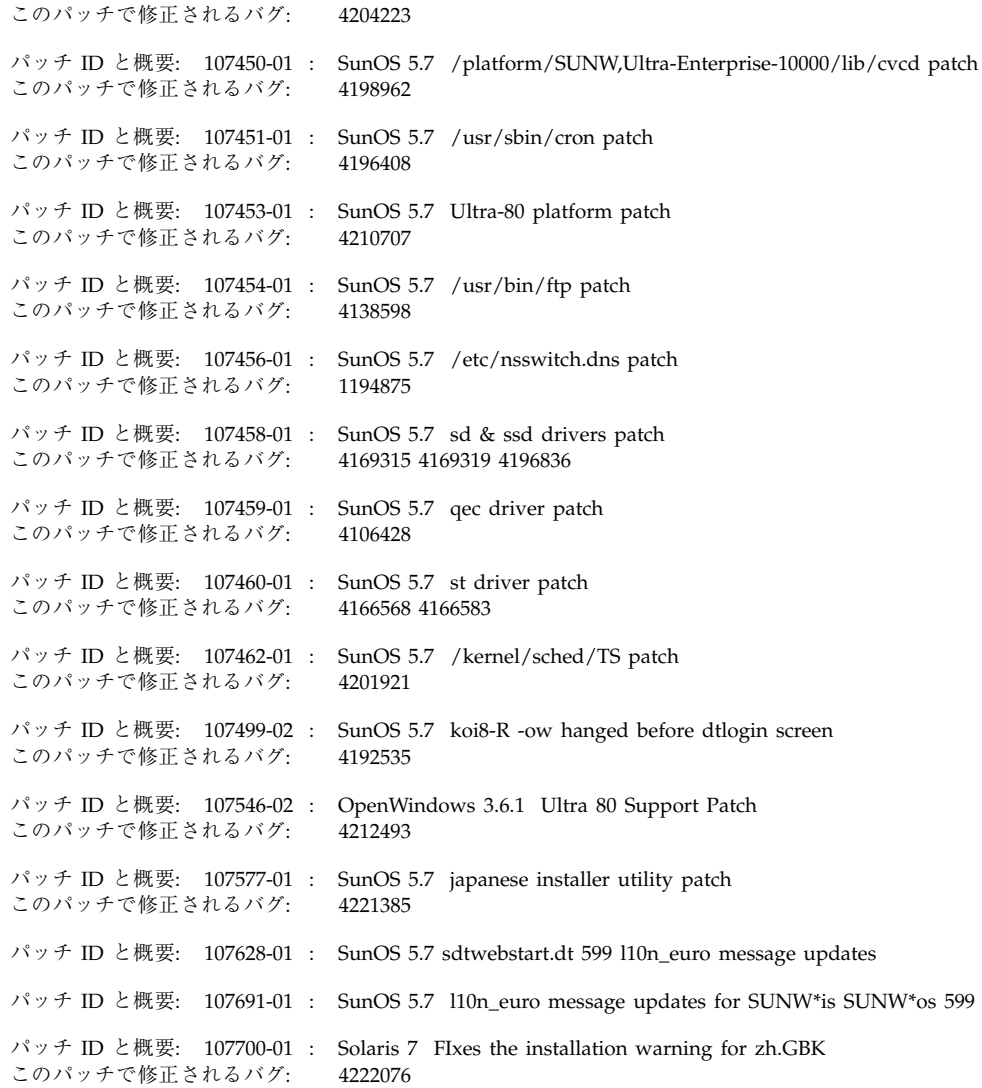

**60** Solaris 7 - 5/99 ご使用にあたって (SPARC 版) ♦ 1999 年 7 月

続き